# *'æ'P•Í*

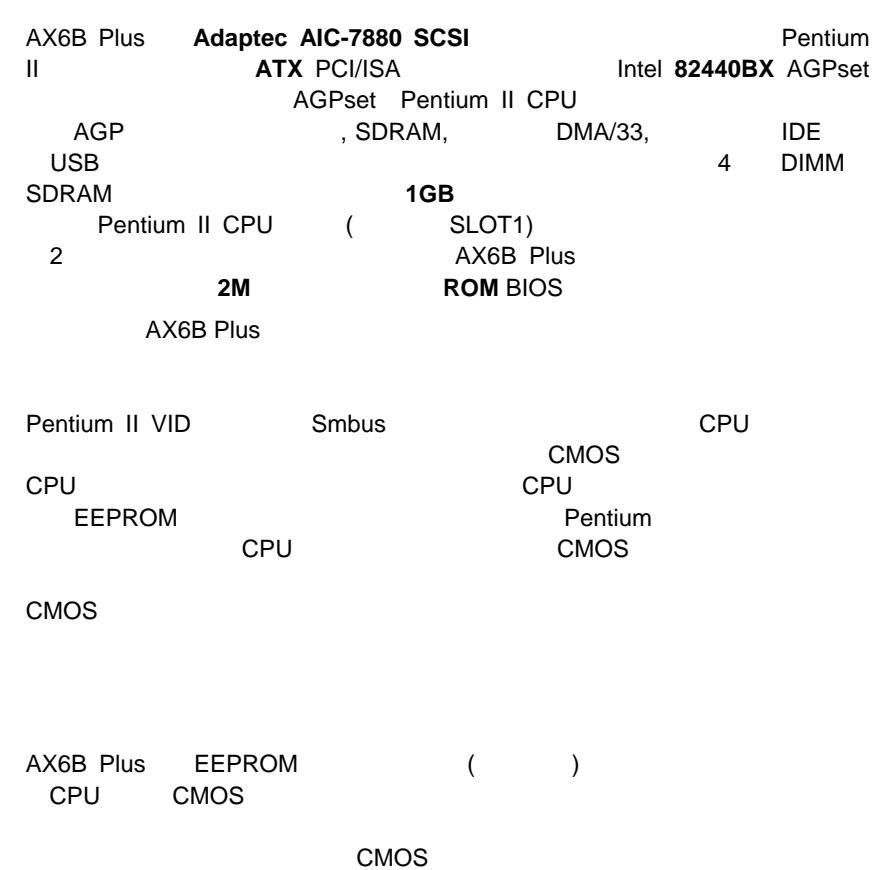

EEPROM CMOS

# ON OFF Windows 95  $($  ,  $)$ )<br>インド VESA PCI VGA APM Sound Blaster

# ATX電源ON/OFFを使って、システムの電源を完全にOFFにして、留守電また

AX6B Plus MP56  $($   $)$ 

### **LAN**

 $LAN$  $ADM$ 

# $RAIDport$  ( )

SCSI RAID*port* **RAIDport**<br>RAID **RAID** 

### **RTC**ウェイクアップタイマ

 $\overline{P}$ 

AX6B Plus MOS FET Schottky (Over Current Protection) AT ATX 3.3V/5V/12V Pentium II CPU 5V CPU (2.8V)  $5V$ AX6B Plus CPU 3.3V/5V/12V **CPU**およびシステムケースファン管理 AX6B Plus 1 2 1 CPU 1 AOHWXXX (ソードウェア管理用のコンパージェア管理用のスページのアイコン、<br>コンピュータのアイコン、アイコン、アイコン、アイコン、アイコン、バージョン、バージョン、バージョン、バージョン、バージョン、バージョン、バージョン、バージョン、バージョン、バージョン、バージョン、バージョン、バージョン、 **CPU**熱保護 AX6B Plus AX6B Plusは、電圧管理システムを装備しています。システムの電源をON  $\mathbf 1$ AOHWXXX (ハードウェア管理用小さいアイコン、XXXはバージョン)などのユ

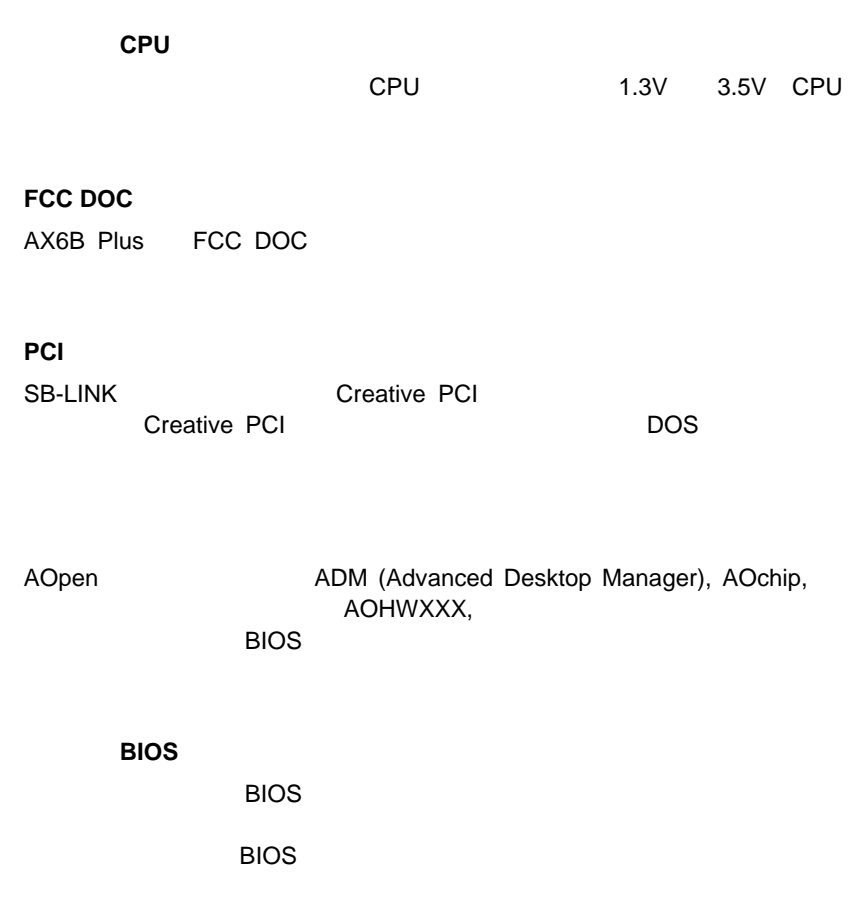

# $1.1$

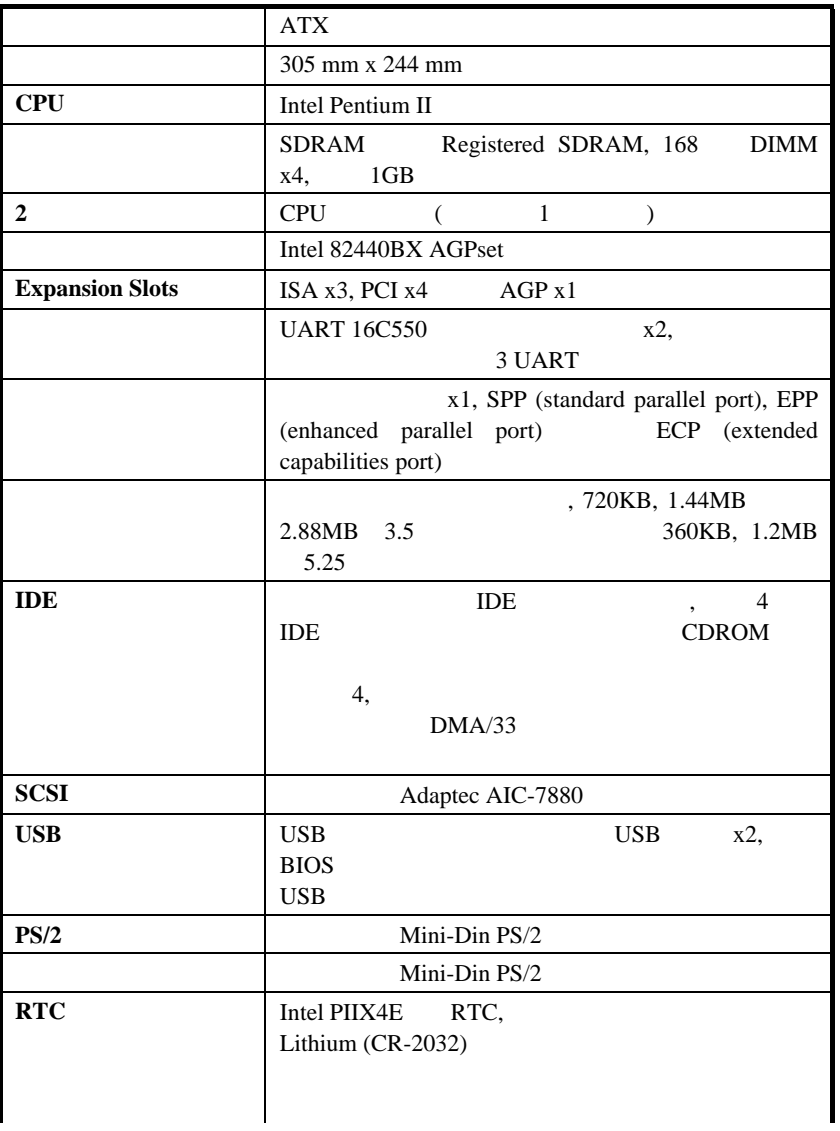

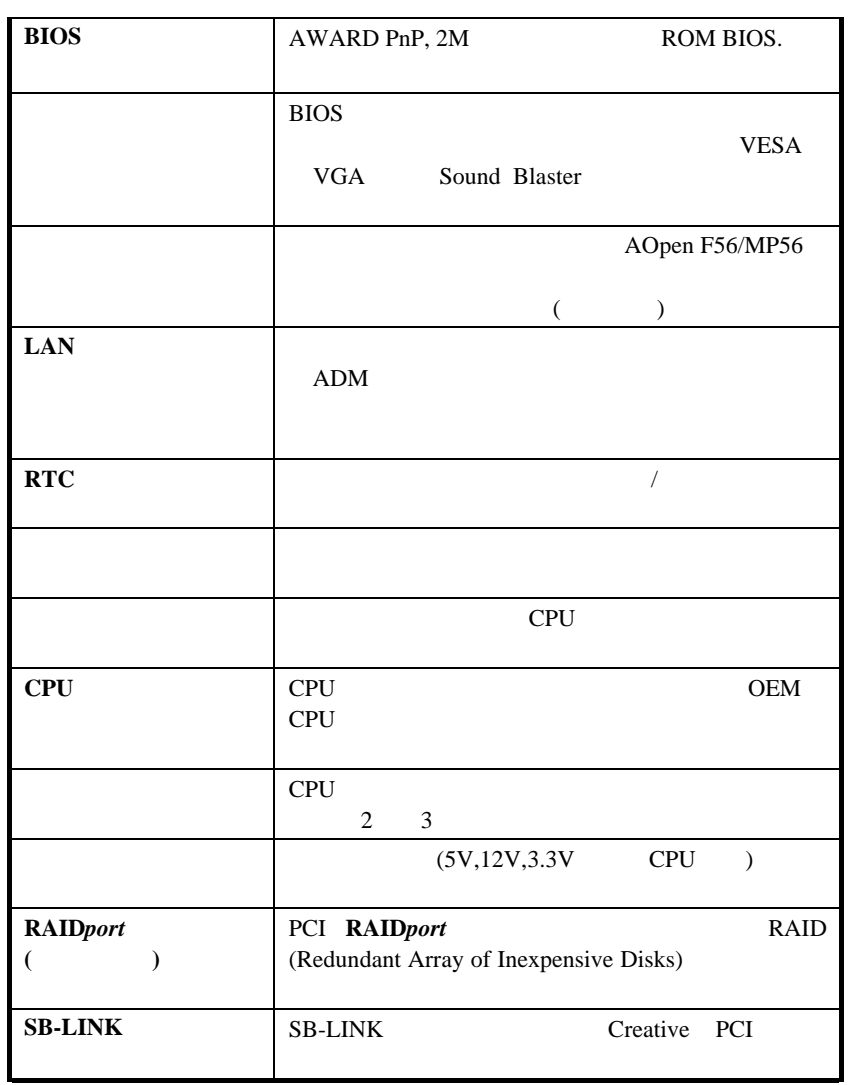

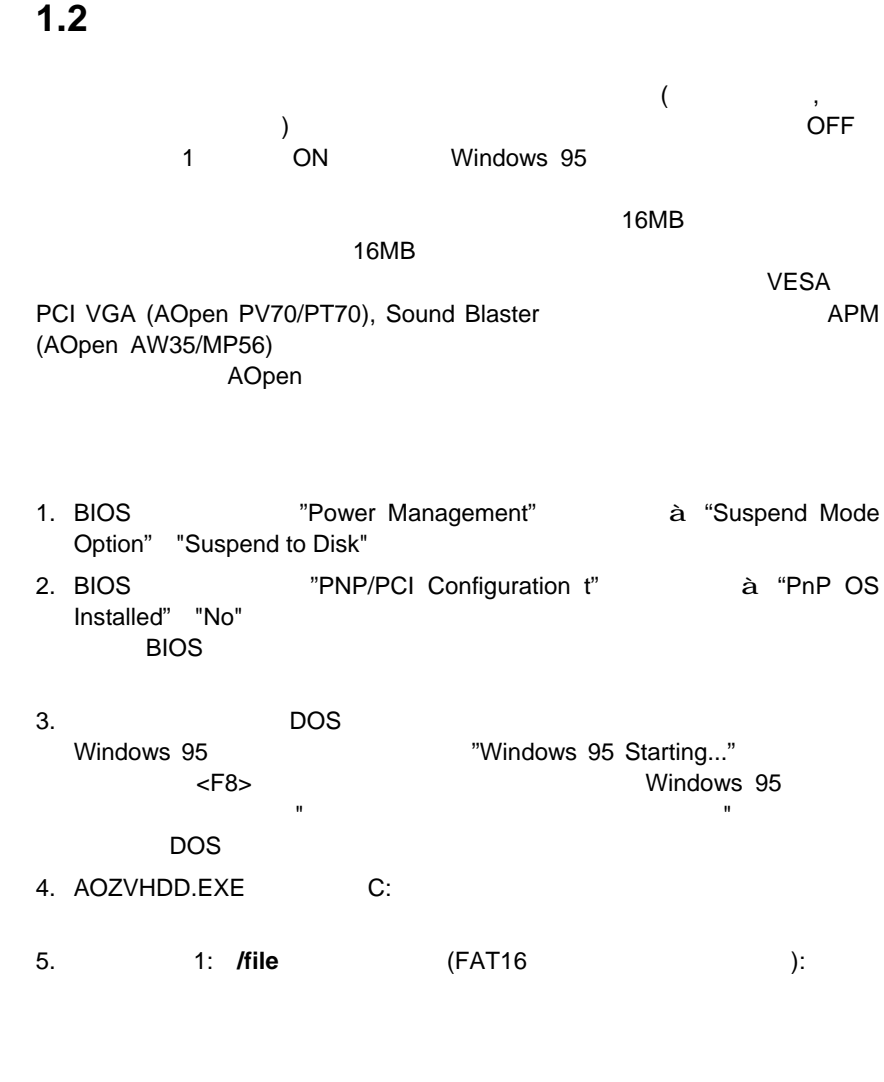

C:>AOZVHDD /c /

スポット スがあることを確認してください。ただと、システムメモリがあることを確認してください。

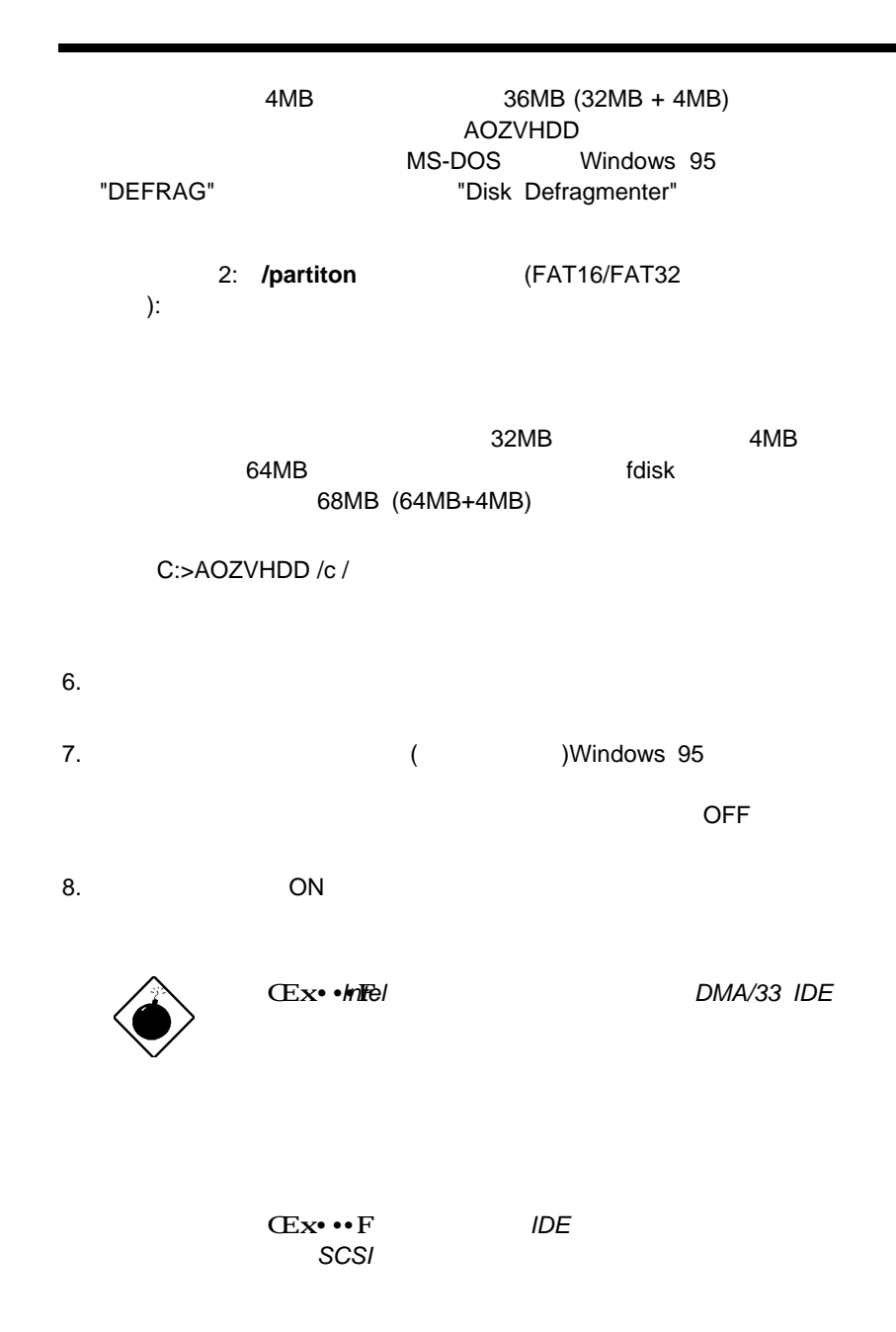

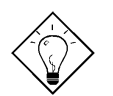

*ƒqƒ"ƒg:*以下の *VGA*カードはテストされて *VESA*

**VGA** *AOpen PV90 (Trident 9680) AOpen PT60 (S3 Virge/BIOS R1.00-01) AOpen PV60 (S3 Tiro64V+) AOpen PT70 (S3 Virge/DX) ProLink Trident GD-5440 ProLink Cirrus GD-5430 ProLink Cirrus GD-5446 ATI Mach 64 GX ATI 3D RAGE II Diamond Stealth64D (S3 868) Diamond Stealth64V (S3 968) KuoWei ET-6000 ATI 3D RAGE PRO 2x (AGP) PLOTECH 3D IMAGE 9850 (AGP) CARDEX S3 Virge/GX (AGP)*

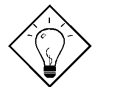

### *ƒqƒ"ƒg:*以下のサウンドカードは、テストの結果、ハ

*AOpen AW32 AOpen AW35 AOpen MP32 Creative SB 16 Value PnP Creative SB AWE32 PnP ESS 1868 PnP*

*APM* 

かを販売店で確認し、もう *1*度インストールしてく

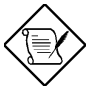

#### $\cdot \cdot \cdot$ FUSB

*BIOS "Integrated Peripherals" à "USB Legacy* Support" **Enabled"** 

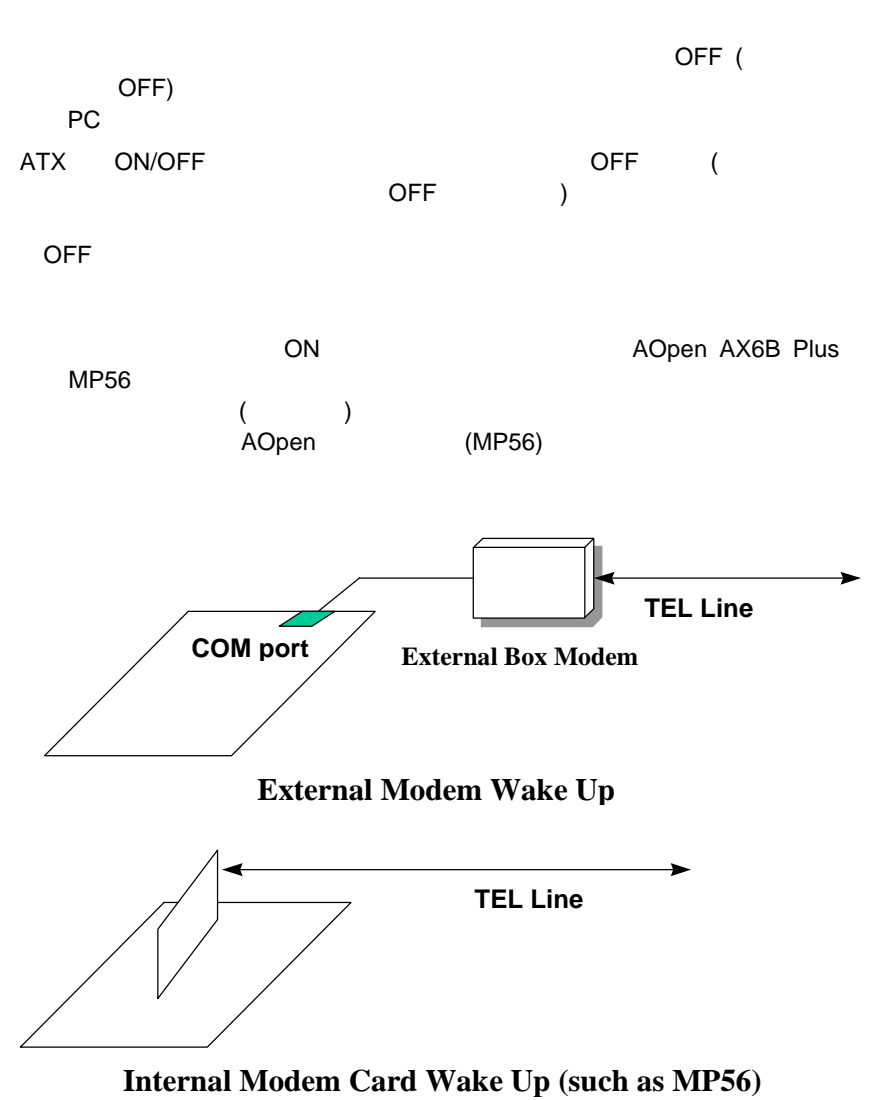

**1.3** ゼロ電圧モデムウェイクアップ

### (AOpen MP56) the set of the set of the set of the set of the set of the set of the set of the set of the set o

- 1. BIOS "Power Management" a "Modem Wake Up" "Enable"
- 2. アプリケーション Rindows 95
- $3.$
- 4. 4 CON MP56 RING AX6B Plus WKUP
- 5. The MP56 is the MP56 is the MP56 in the MP56 is the MP56 in the MP56 in the MP56 is the MP56 in the MP56 in the MP56 in the MP56 in the MP56 in the MP56 in the MP56 in the MP56 in the MP56 in the MP56 in the MP56 in the

### 外部ボックスモデムを使用する場合:

- 1. BIOS "Power Management" à "Modem Wake Up" Finable" "Enable"
- 2. アプリケーション Rindows 95
- $3.$
- 4. RS232 COM1 COM2
- $5.$ ている (スペットのN) しかし (スペットのコンピュータ) (スペットの電源などを)

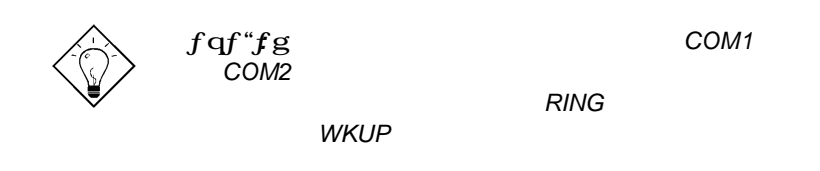

ため、ハードディスクへのサスペンド*,* モデムウェイク Acephone *'••F*外部モデムを使用する場合、電話線からの信号を受

信するためには電源を常に*ON*にしておく必要があります

# **1.4** システム電圧管理

ON SON CPU BIOS POS aohw1120.exe 120 )

 $1.5$ 

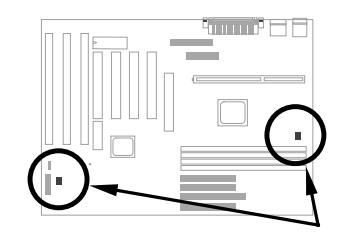

**2** 1 CPU 1 ムケースファン用です。ファン管理機能を利用するには、ファンを3ピンファ **CPUFAN** 

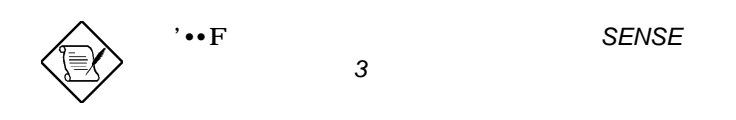

# **1.6 CPU**熱保護

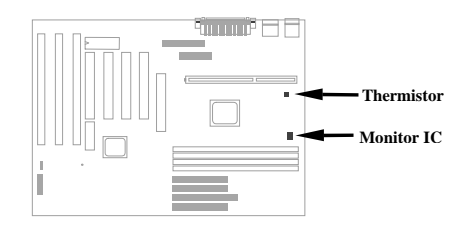

 $B$ IOS  $B$ 

OEM AX6B Plus<br>CPU OEM C CPU セールディング CPU センサー こうしょうしょう こうしょうしょう **CN1**に接続してください。

# **1.7** 複数言語**BIOS**

AOpen AOpen **BIOS** AOpen webサイトから特定の言語のBIOSバージョンをダウンロードしてリ フラッシュすることができます。BIOSセットアップにアクセスし、<F9>キー  $\langle \mathsf{F9} \rangle$  +  $\langle \mathsf{F9} \rangle$  +  $\langle \mathsf{F9} \rangle$  +  $\langle \mathsf{F9} \rangle$  +  $\langle \mathsf{F9} \rangle$  +  $\langle \mathsf{F9} \rangle$  +  $\langle \mathsf{F9} \rangle$  +  $\langle \mathsf{F9} \rangle$  +  $\langle \mathsf{F9} \rangle$  +  $\langle \mathsf{F9} \rangle$  +  $\langle \mathsf{F9} \rangle$  +  $\langle \mathsf{F9} \rangle$  +  $\langle \mathsf{F9} \rangle$  +  $\langle \mathsf{F9} \rangle$ 

 $\overline{B}$ IOS $\overline{B}$ 

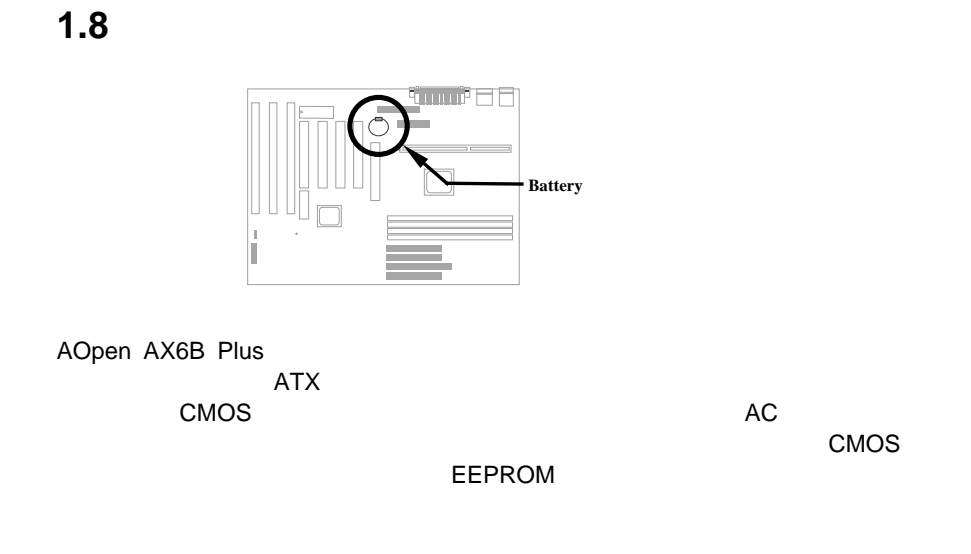

AX6B Plus Lithium (CR-2032)

# **1.9 Sound Blaster**

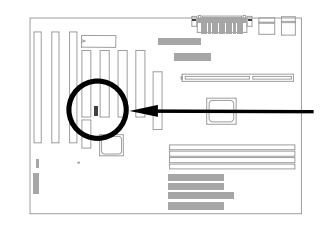

AX6B Plus Creative PCI SB-LINK Creative PCI DOS

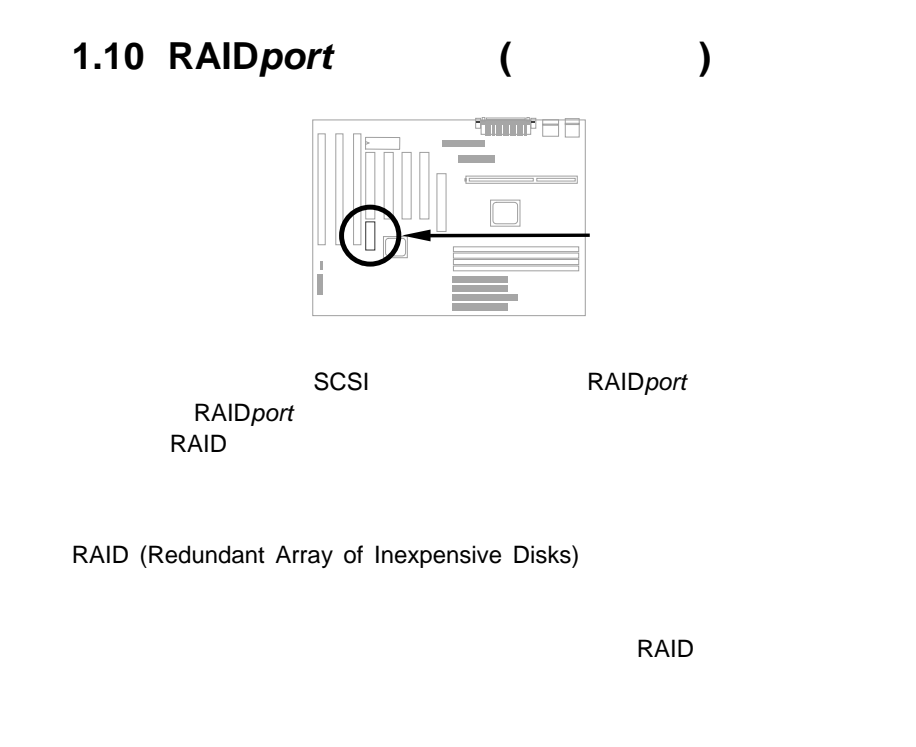

RAID RAID RAID

(Windows NT) しかしていることを知られるということではない。<br>およびRAID

# *'æ'Q•Í*  $'$ *∙ˆÓ: (ESD)* , ク・ドライブ*,* 拡張ボードおよびその他のコン *1.*  $\blacksquare$ *2.* 静電防止用リストバンドをシャーシのア

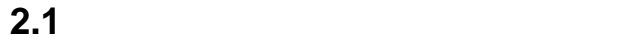

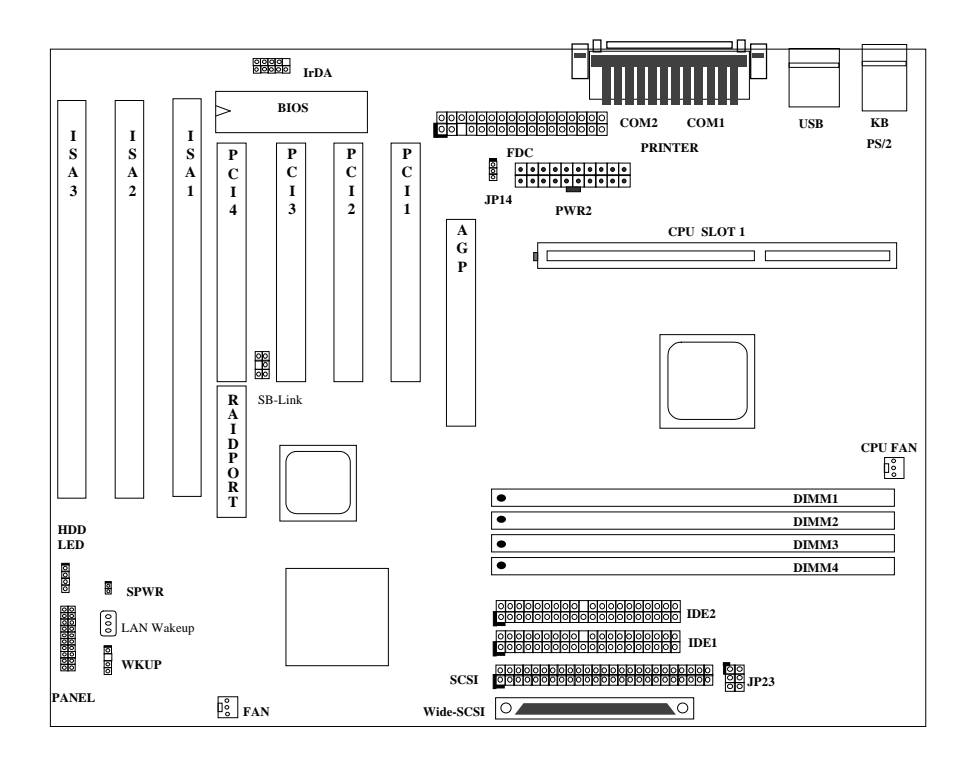

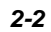

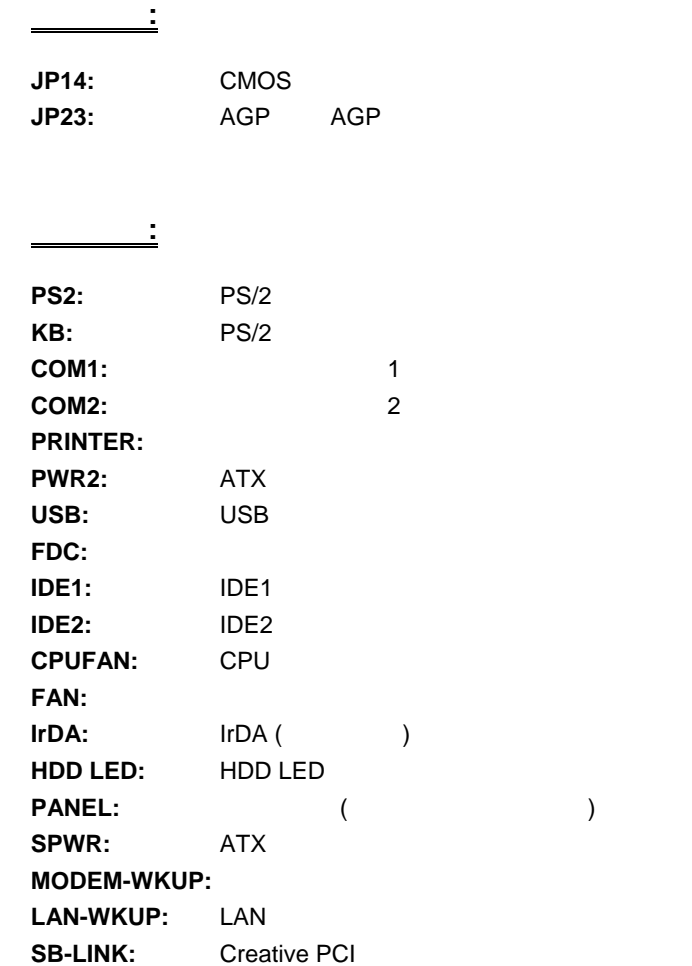

## **2.2** ジャンパ

Pentium II VID Smbus

### **2.2.1 CPU**

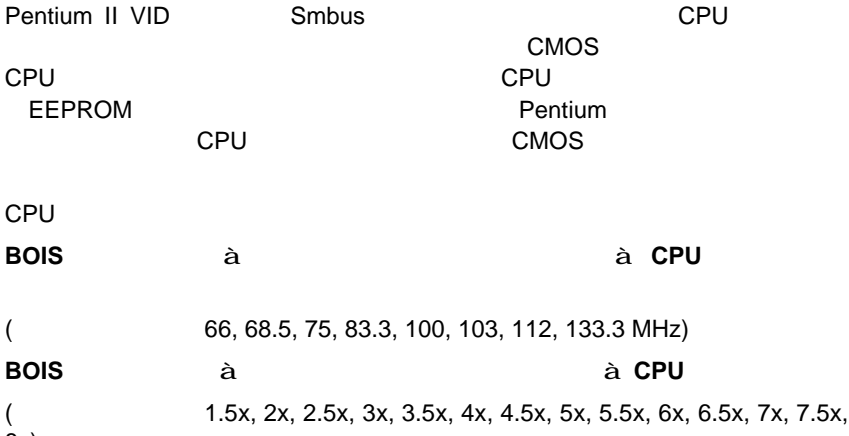

 $\overline{8x}$ 

*ƒRƒAŽü"g•"= —¦\* ŠO•"ƒoƒXƒNƒ•ƒbƒN*

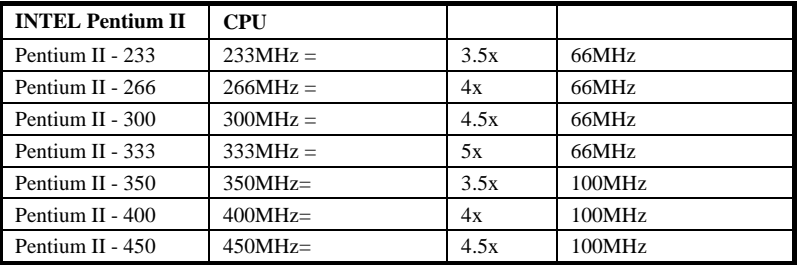

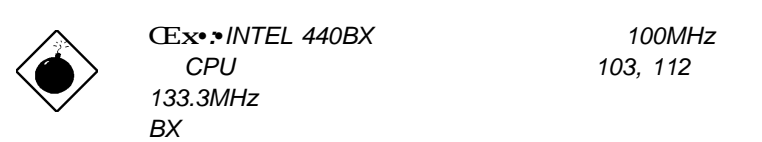

*Œx••INTEL 440BX* 100MHz **CPU** 103, 112

## **2.2.2 CPU**

Pentium II VID CPU  $1.3V$   $3.5V$ 

## **2.2.3 CMOS**

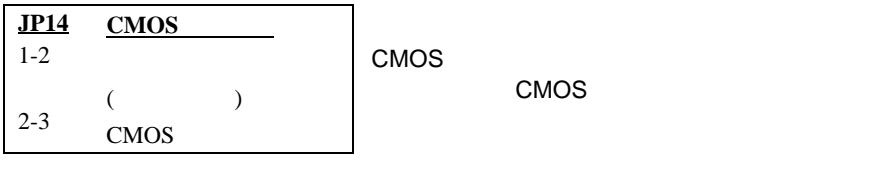

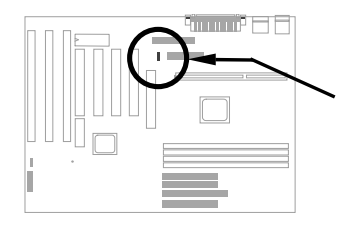

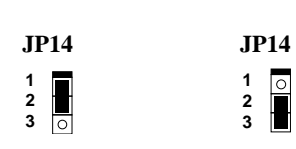

 $($ 

CMOS

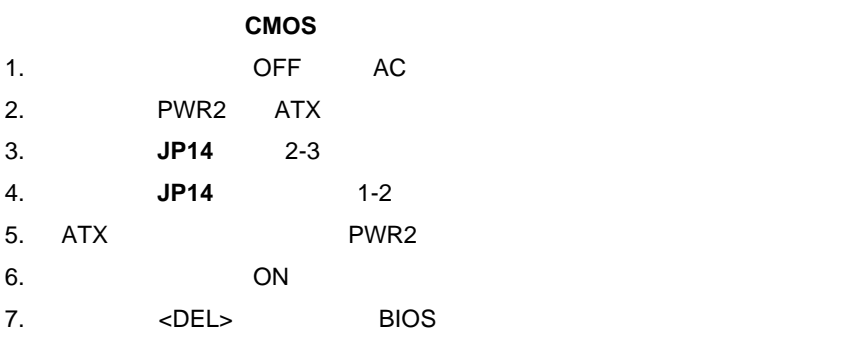

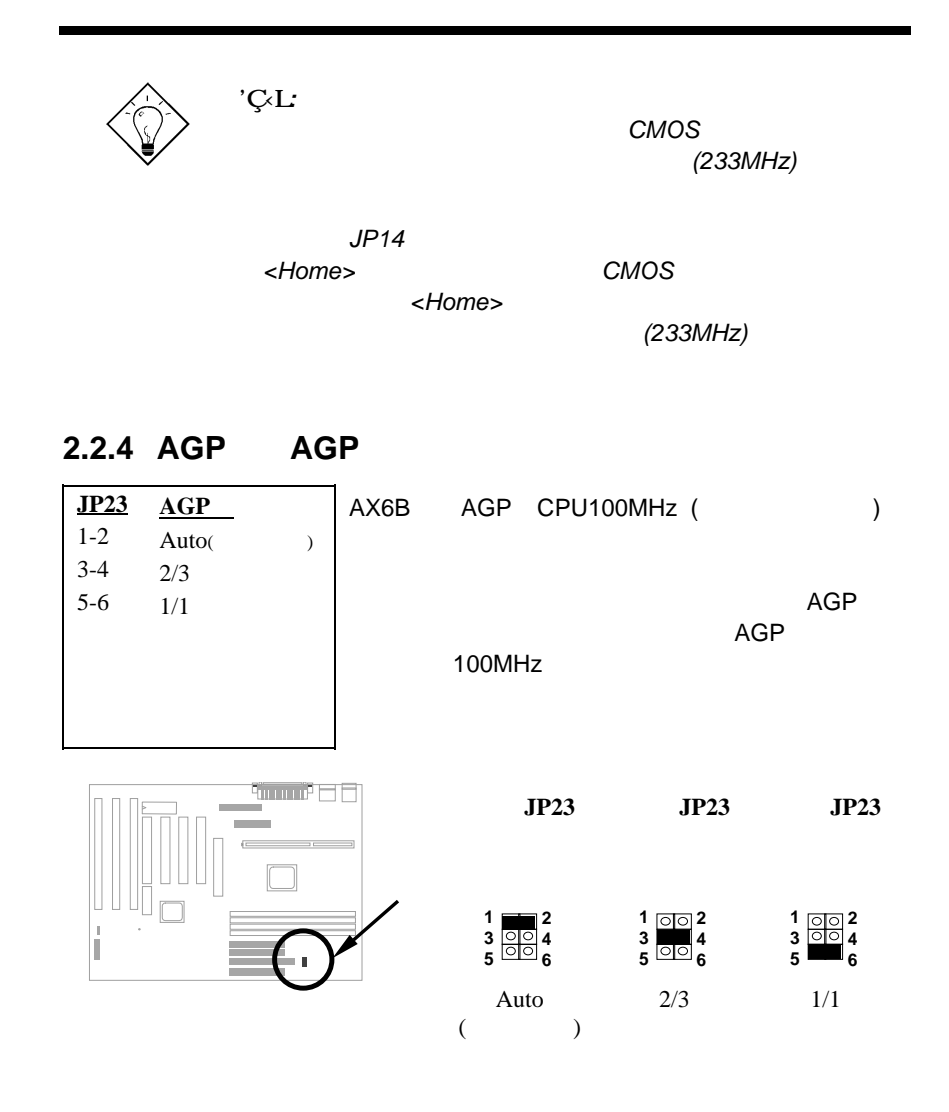

*2-6*

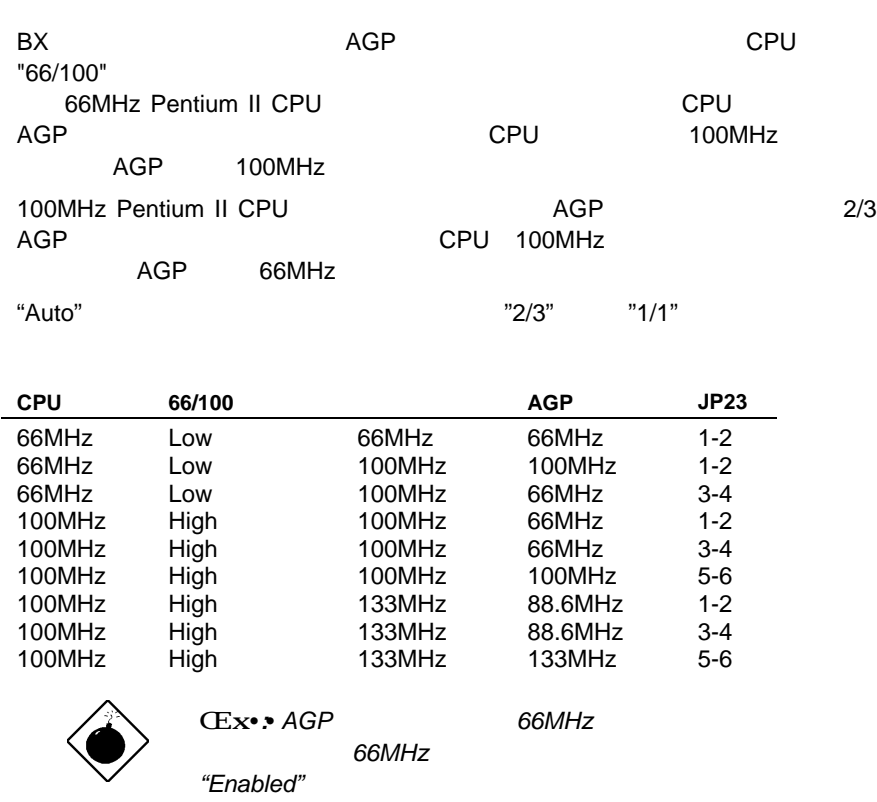

# **2.3**

# $2.3.1$

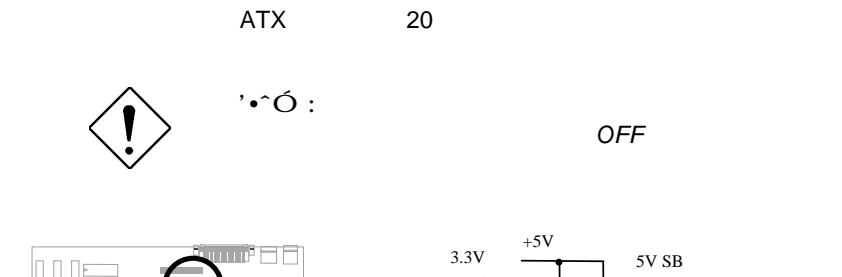

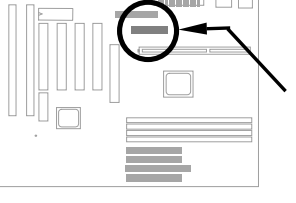

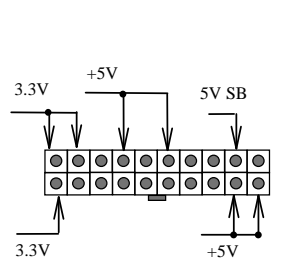

OFF

**PWR2**

**2.3.2 ATX**電源スイッチコネクタ

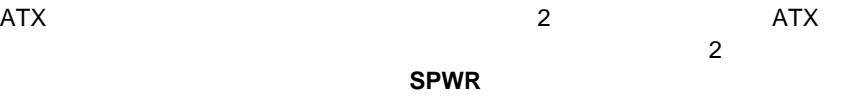

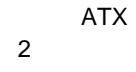

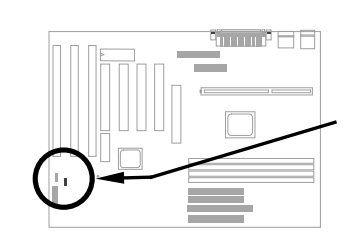

**1 2 SPWR**

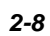

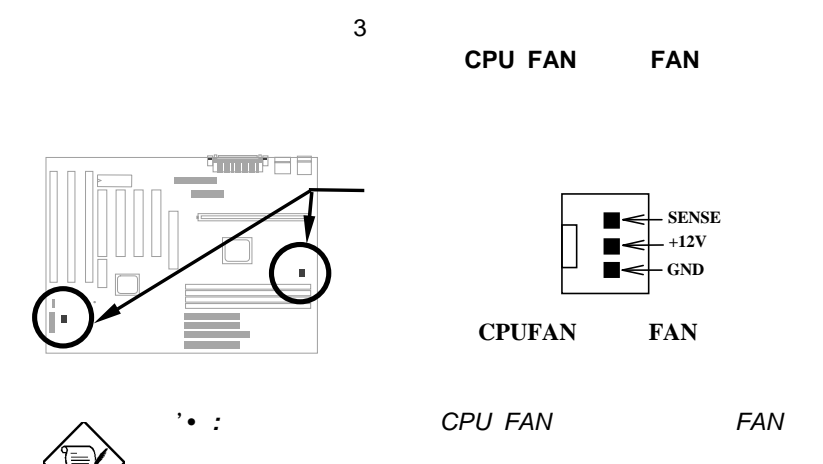

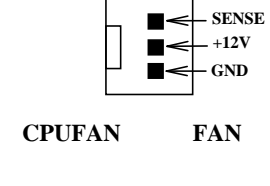

ON/OFF **CPU FAN** 

**2.3.4 PS/2**マウス

 $2.3.3$ 

PS/2 6 Mini-Din **PS2** 

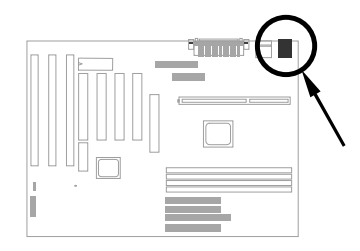

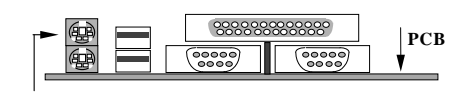

**PS/2 Mouse**

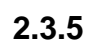

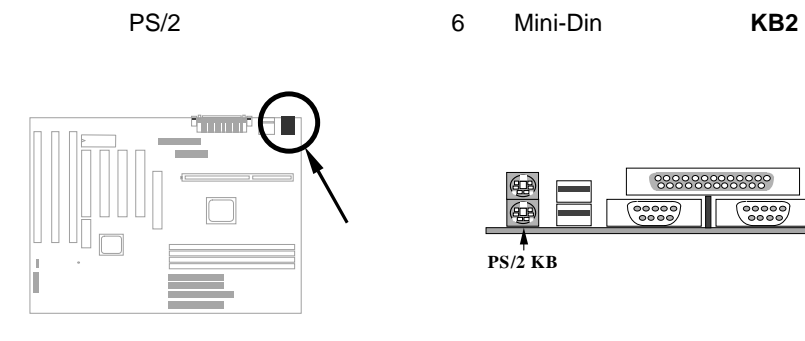

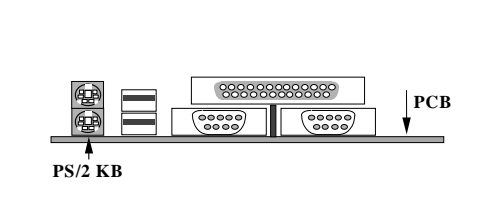

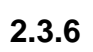

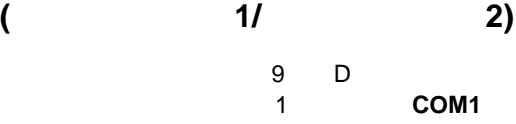

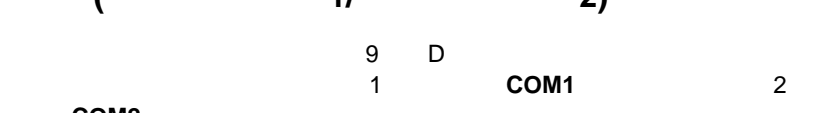

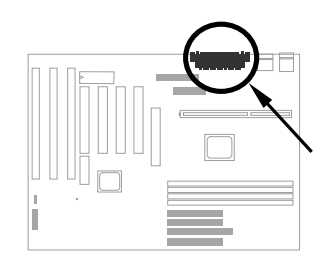

COM<sub>2</sub>

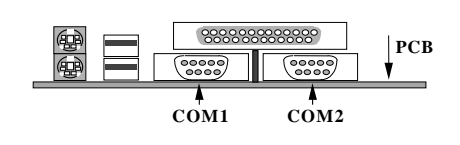

*2-10*

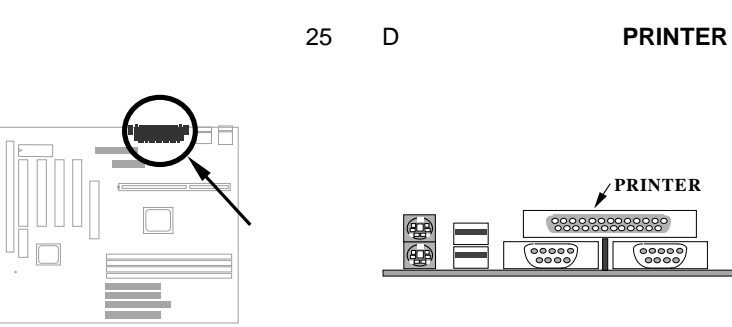

**1**

**2 34**

**FDC**

**33**

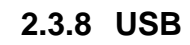

**2.3.7** プリンタ

ľ

USB USB USB <u>ては、USBとは、このコネクタを実現しています。</u>

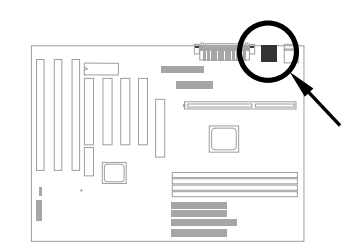

<u> ೪೫೫೫೫೫೫</u><br>-<br>- ೫೫೫೫೫೫೫೫ **PCB**  $\frac{1}{\sqrt{1}}$ 

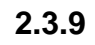

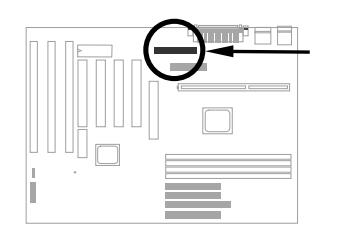

34ピンフロッピーディスク・ドライブケーブルをマザーボードの**FDC**と表示

*2-11*

**PCB**

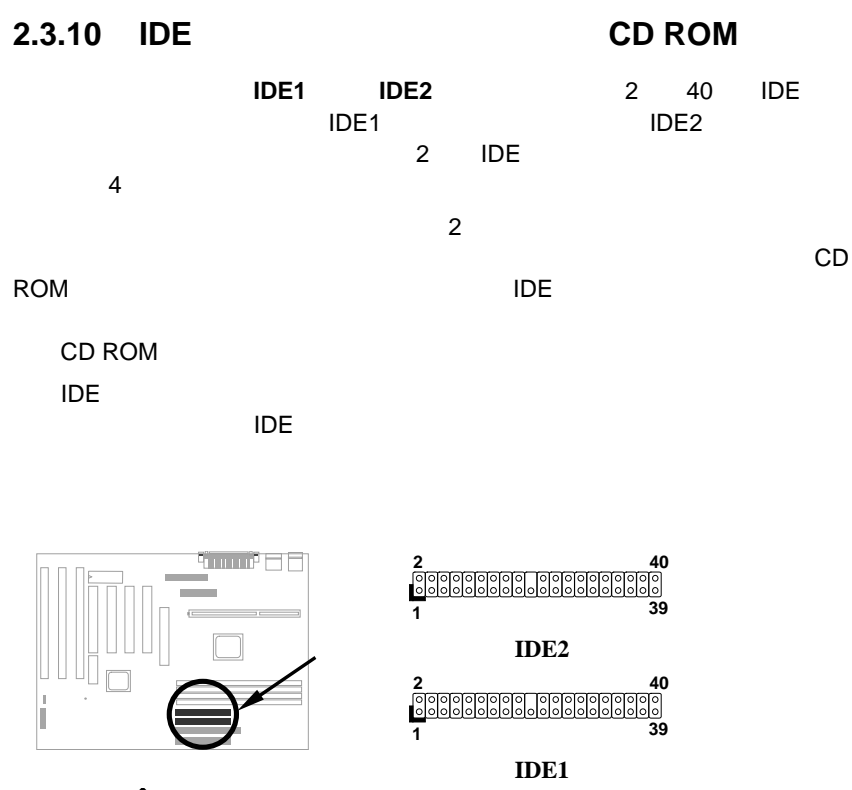

*'•ˆÓ : IDE*ケーブルの仕様は、最長 *46cm*

 $'$ •ˆÓ :  $\overline{O}$  :

*2-12*

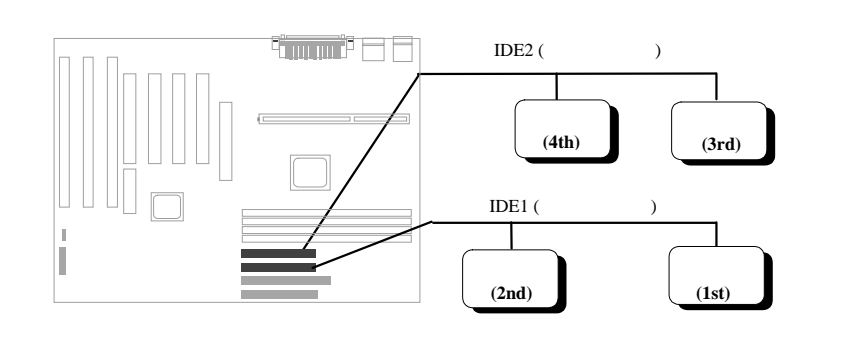

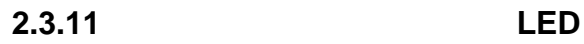

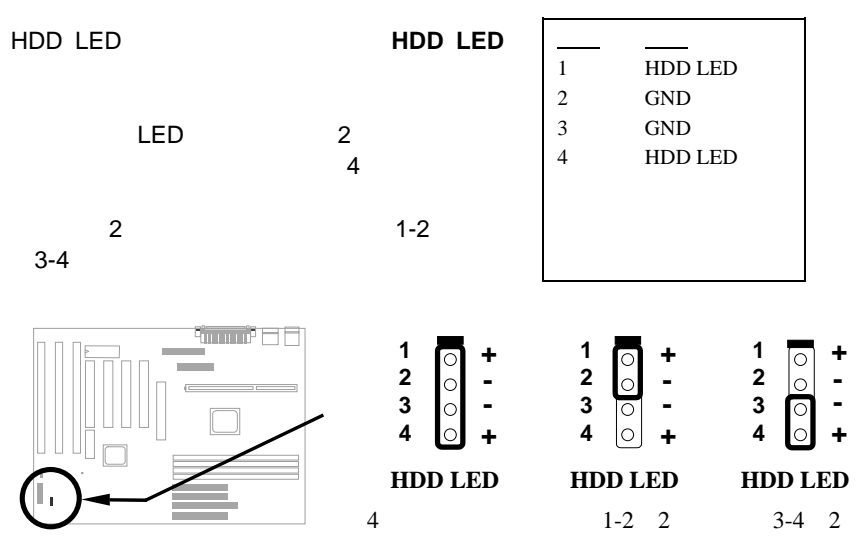

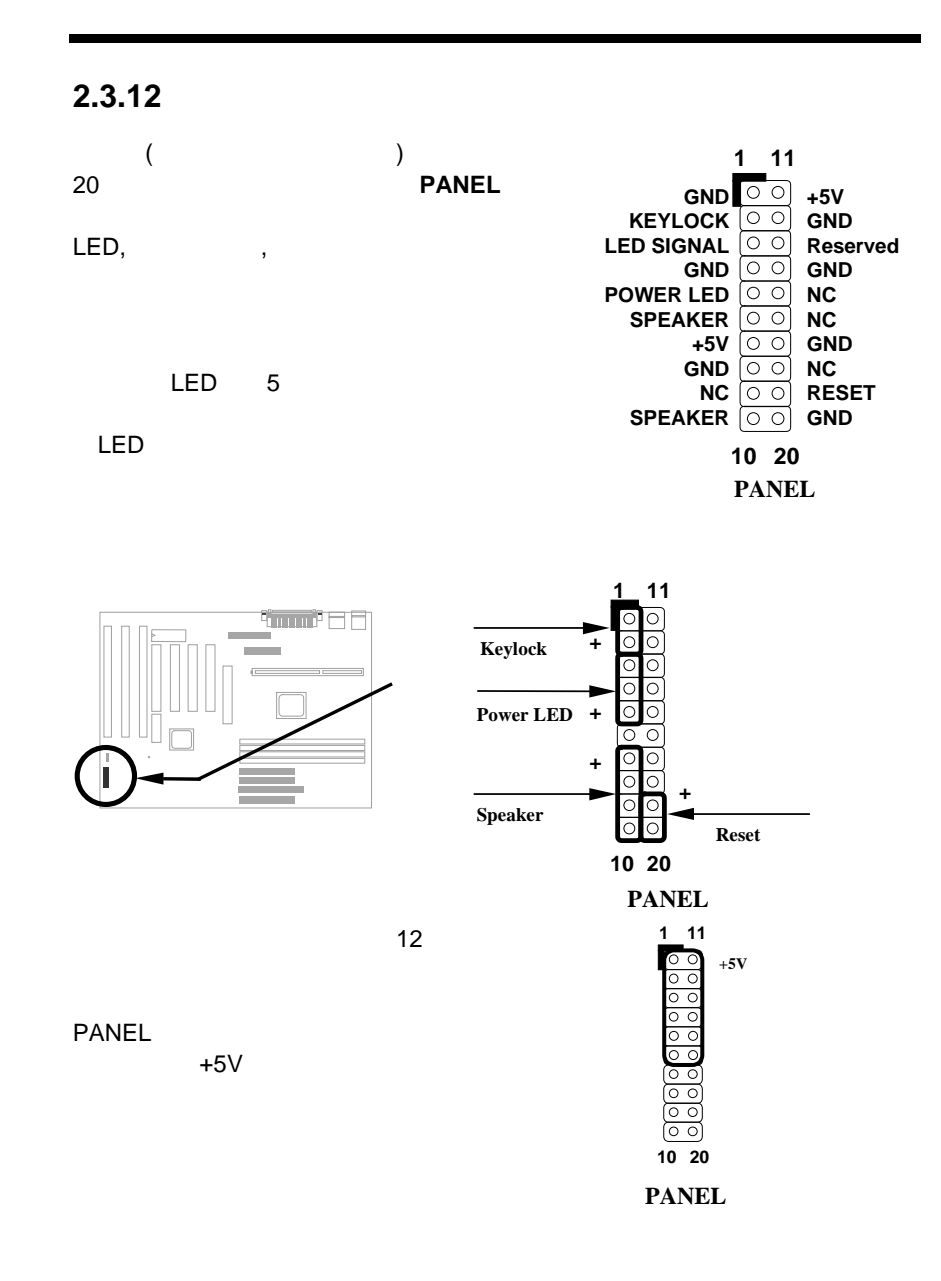

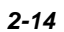

# **2.3.13** 赤外線通信コネクタ

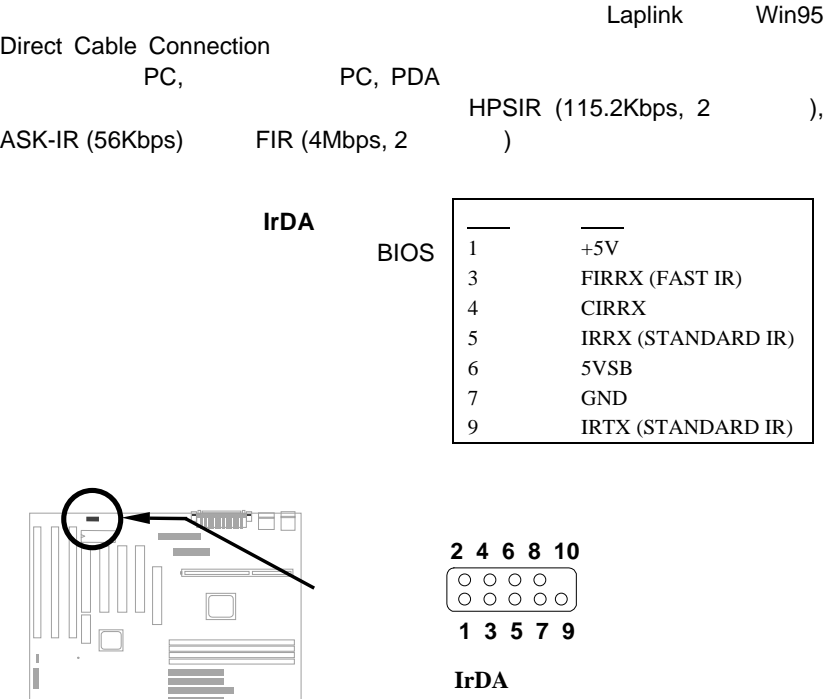

**IrDA**

### **2.3.14**

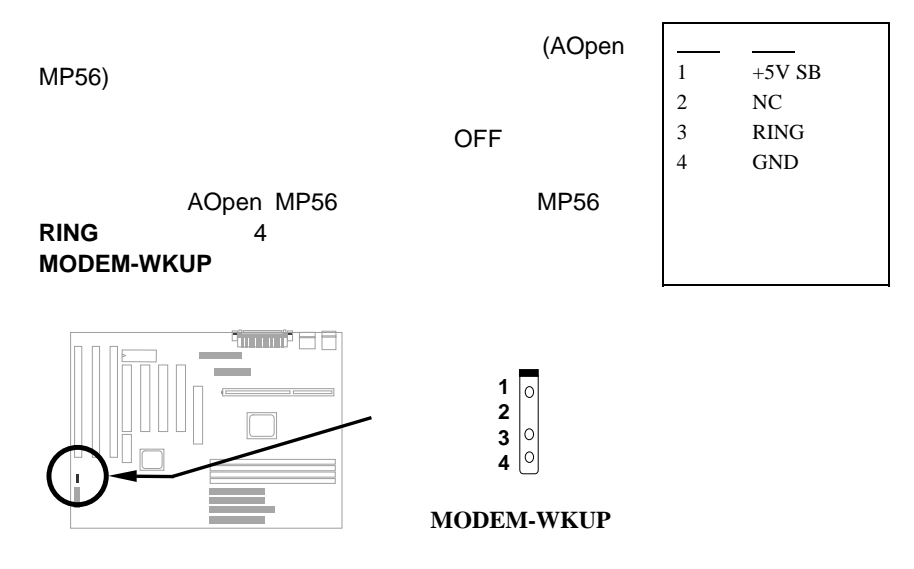

### **2.3.15 LAN**

LAN-WKUP

LAN **LAN** 

ADM

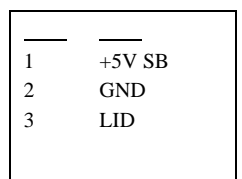

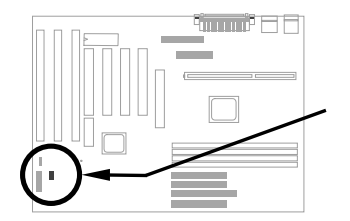

**LAN-WKUP**

**1 2 3**

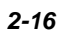

### **2.3.16 SB-LINK**

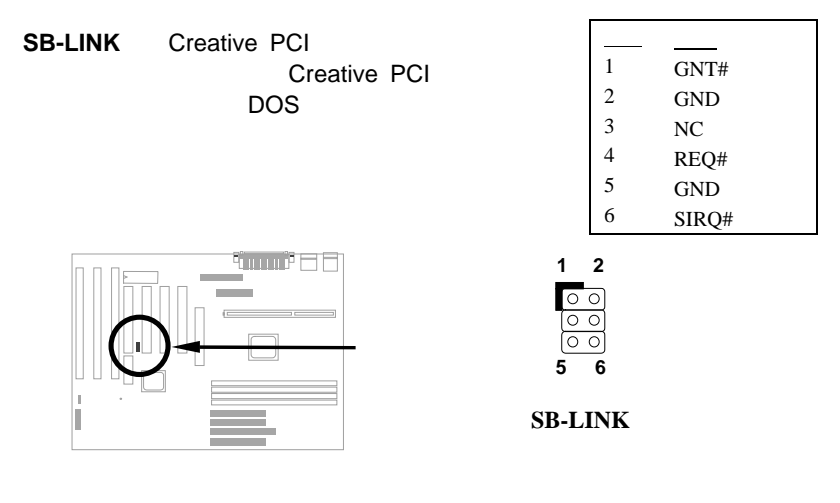

### **2.3.17 SCSI**デバイス

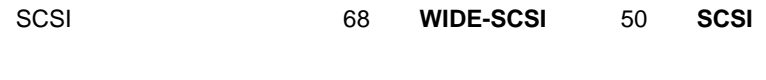

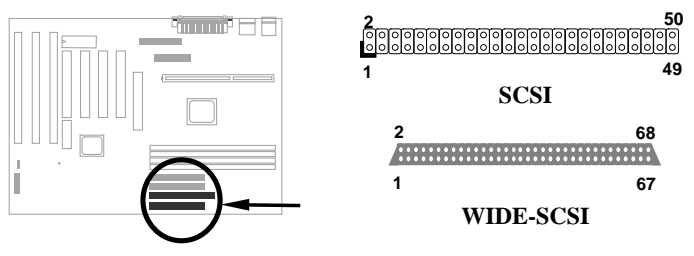

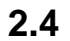

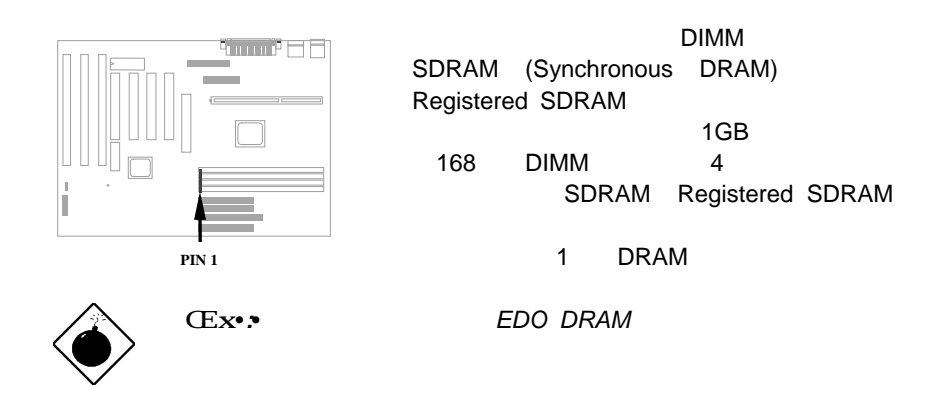

DIMM

**I.**  $\cdot$   $\cdot$   $\cdot$   $\cdot$   $1Mx64$  (8MB),  $2Mx64$  (16MB),  $4Mx64$  (32MB),  $8Mx64$ (64MB), 16Mx64 (128MB) 1Mx64x2 (16MB), 2Mx64x2 (32MB), 4Mx64x2 (64MB), 8Mx64x2 (128MB).

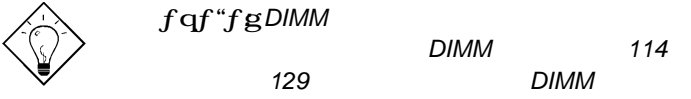

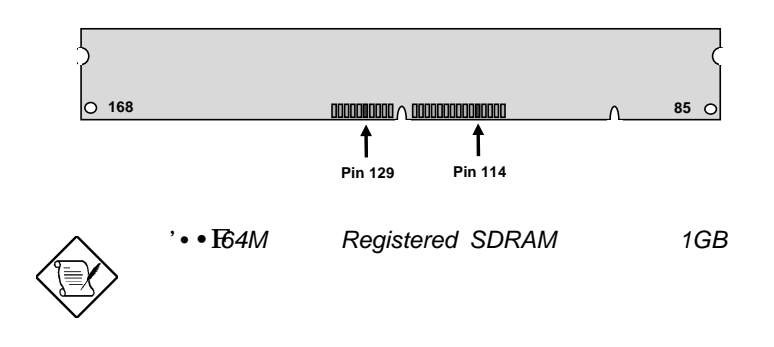

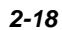

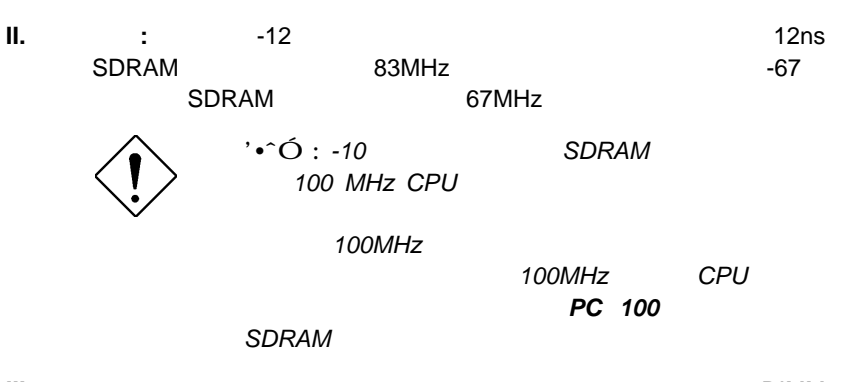

**III.** バッファおよびノンバッファ**:** このマザーボードは、ノンバッファDIMM

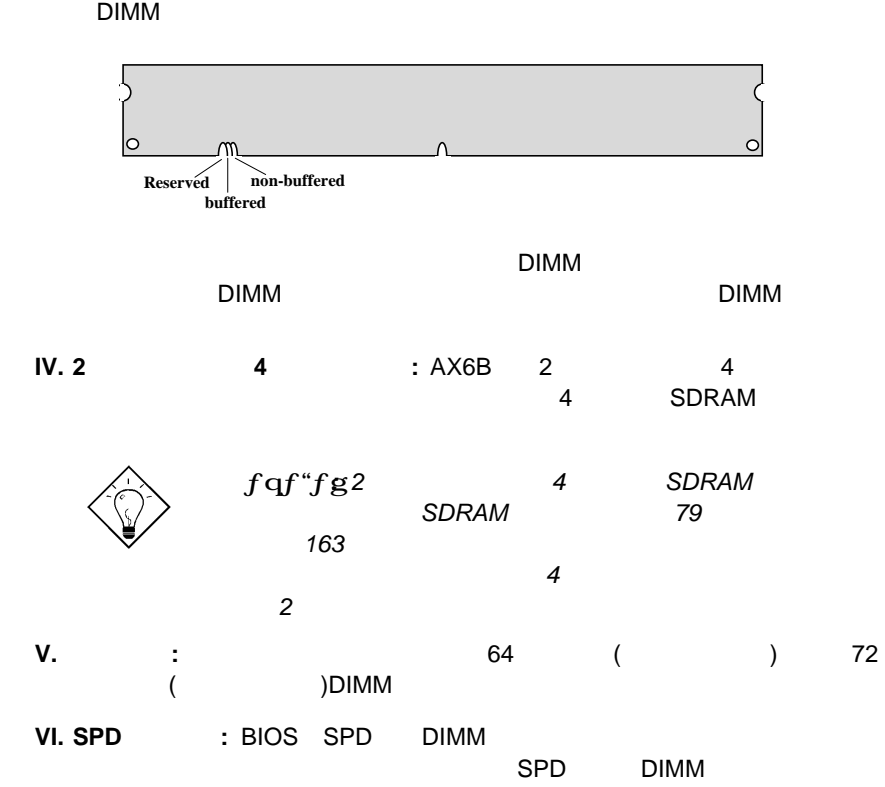

BIOS POST SPD DIMM

### $=$  DIMM1 + DIMM2 + DIMM3 + DIMM4

DIMM SDRAM

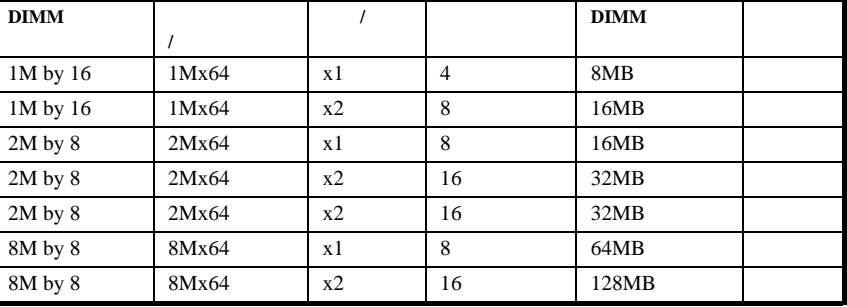

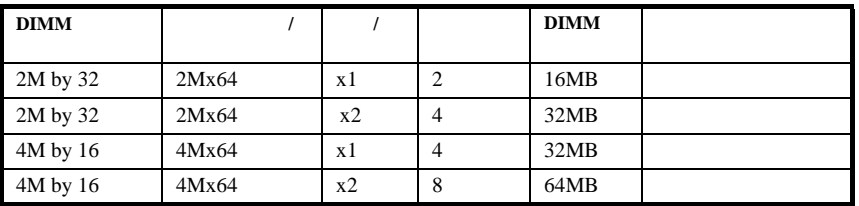

SDRAM

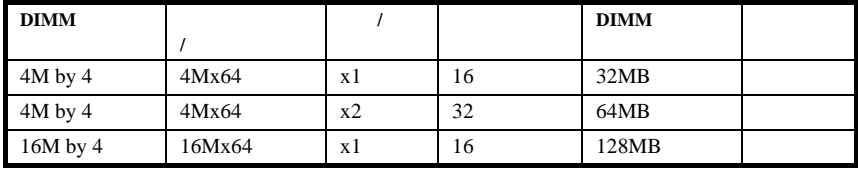

### 100MHz<br>RC 100 SDRAM PC PC 100 SDRAM 100 SDRAM

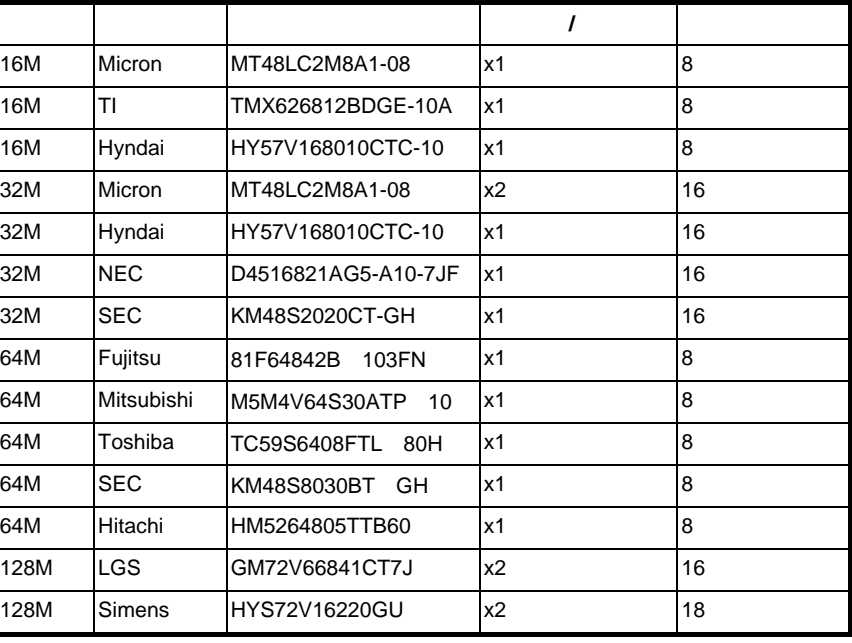

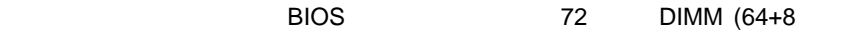

 $\left( \begin{array}{c} \n\cdot & \cdot \cdot \n\end{array} \right)$
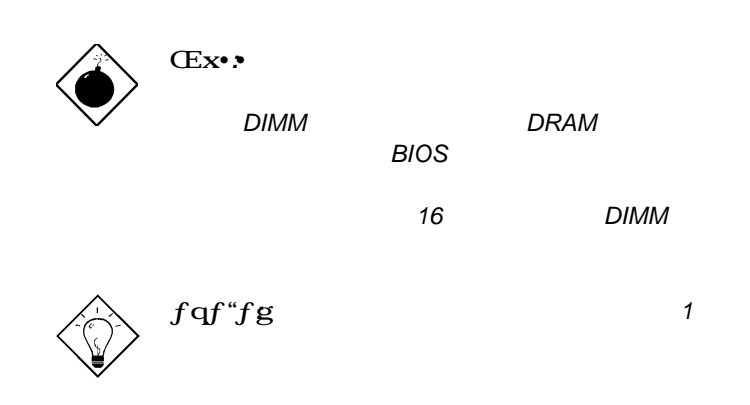

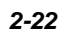

# *'æ'R•Í*

## AwardBIOS

<u>BIOS</u>

AWAD

•d—v•**BIOS** BIOS (  $\overline{\phantom{a}}$ **BIOS** 

**3.1 Award BIOS** 

BIOS BIOS ROM  $\sqrt{2}$ 128 CMOS (  $)$ POST(XPOST(XPOST) アップメニュー BIOS **BIOS** 

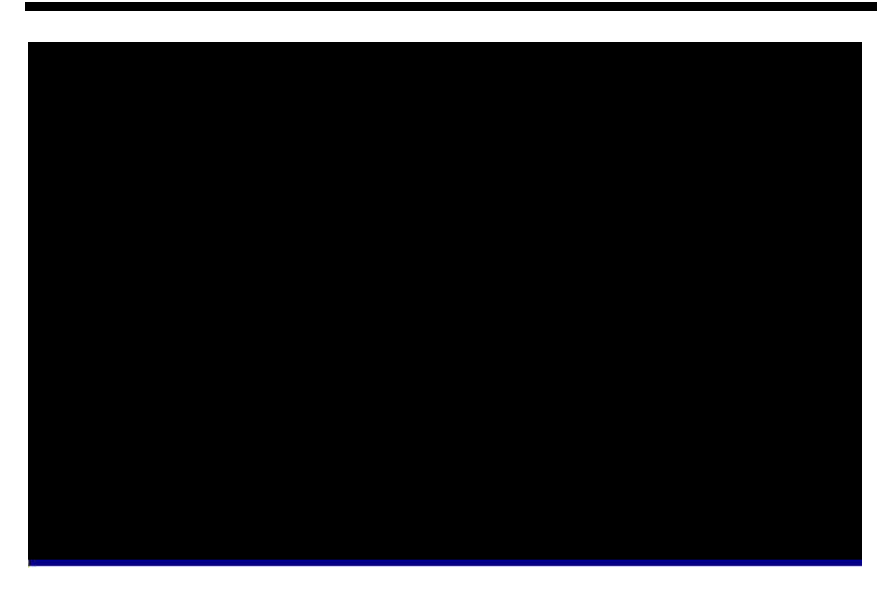

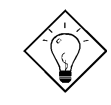

*ƒqƒ"ƒg•F* 最適なシステムパフォーマンス用に *"Load Setup Defaults"*を選択してください。軽い

"Load Turbo Defaults" 選択してください。「*3.7* セットアップデフォル

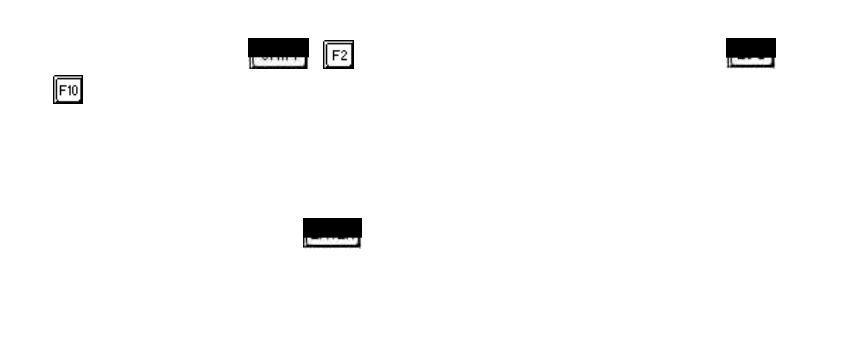

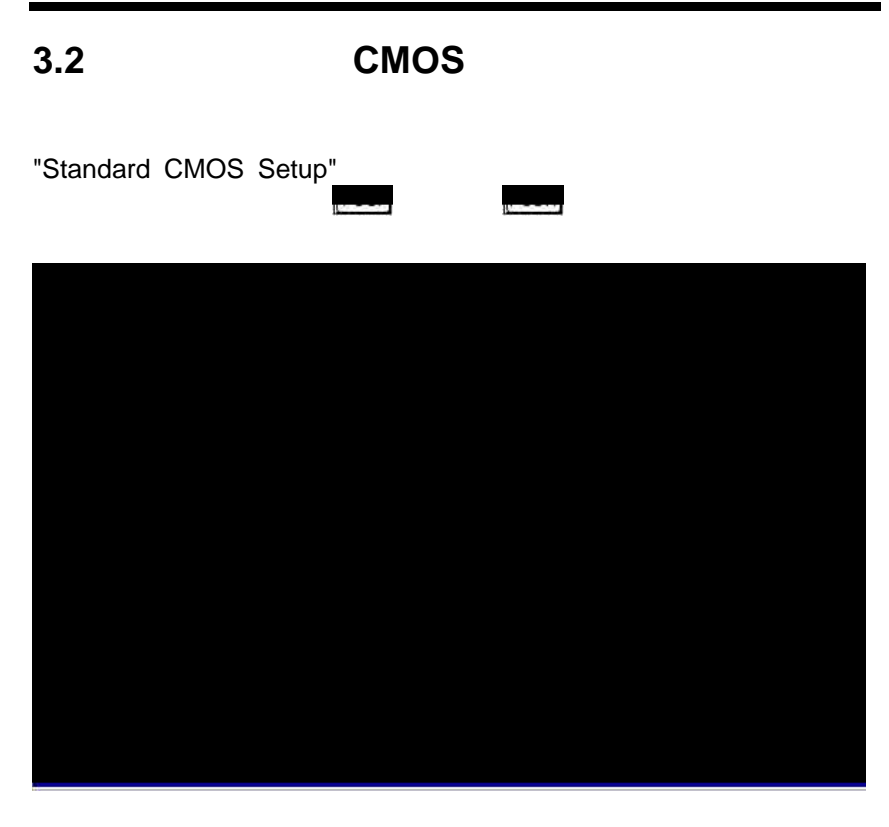

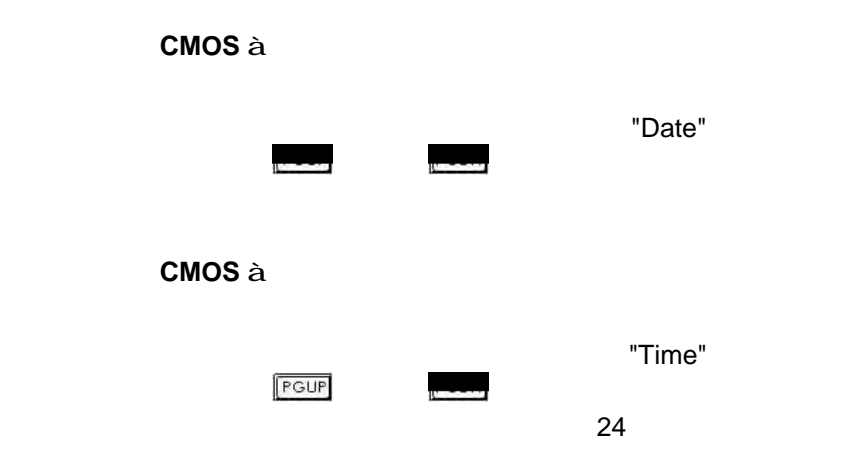

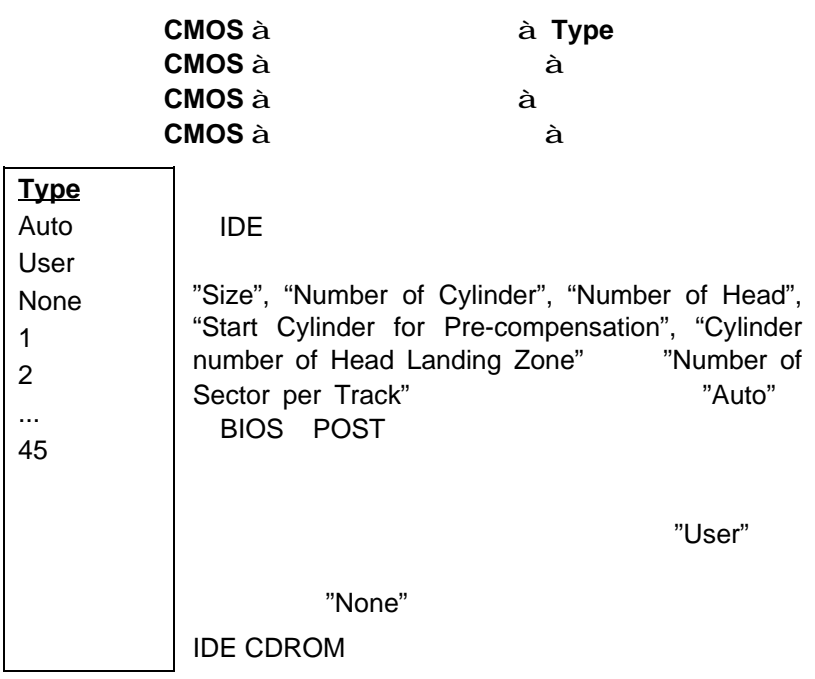

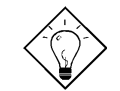

*ƒqƒ"ƒg•F IDE*ハードディスク・ドライブ用 **"IDE HDD Auto Detection"** 

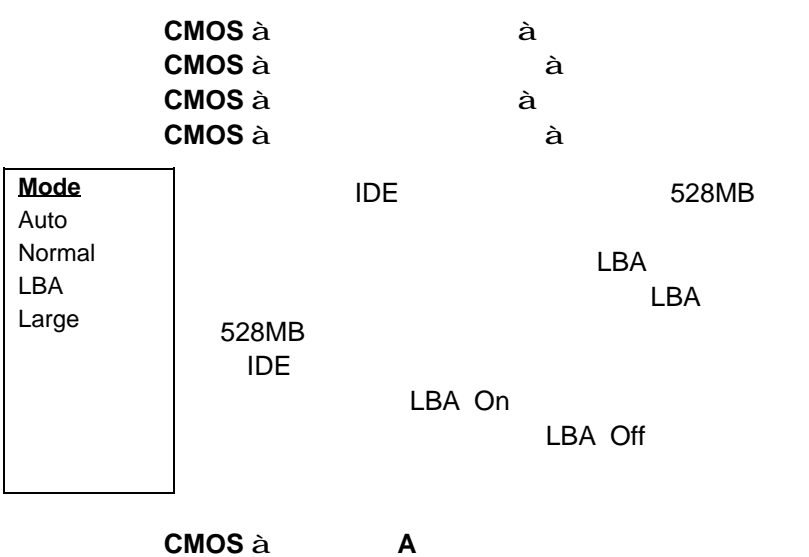

スタンダード**CMOS à** ドライブ**B**

**Drive A** None 360KB 5.25" 1.2MB 5.25" 720KB 3.5" 1.44MB 3.5" 2.88MB 3.5"

#### スタンダード**CMOS à** ビデオ

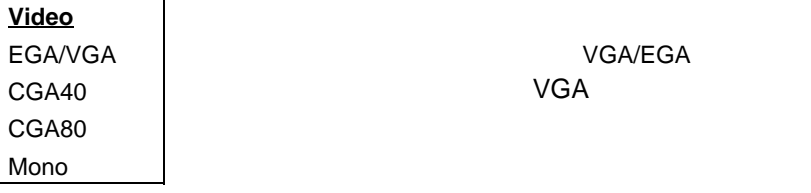

#### スタンダード**CMOS à** 停止**ON**

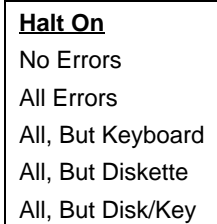

POST

### **3.3 BIOS**機能セットアップ

"BIOS Features Setup"

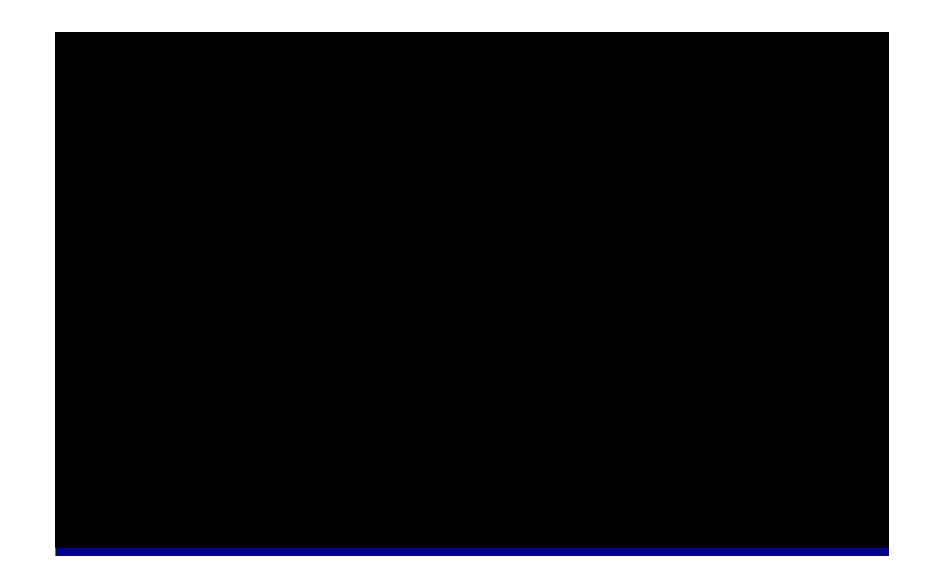

**BIOS a** 

**Virus Warning** Enabled Disabled

"Enabled"

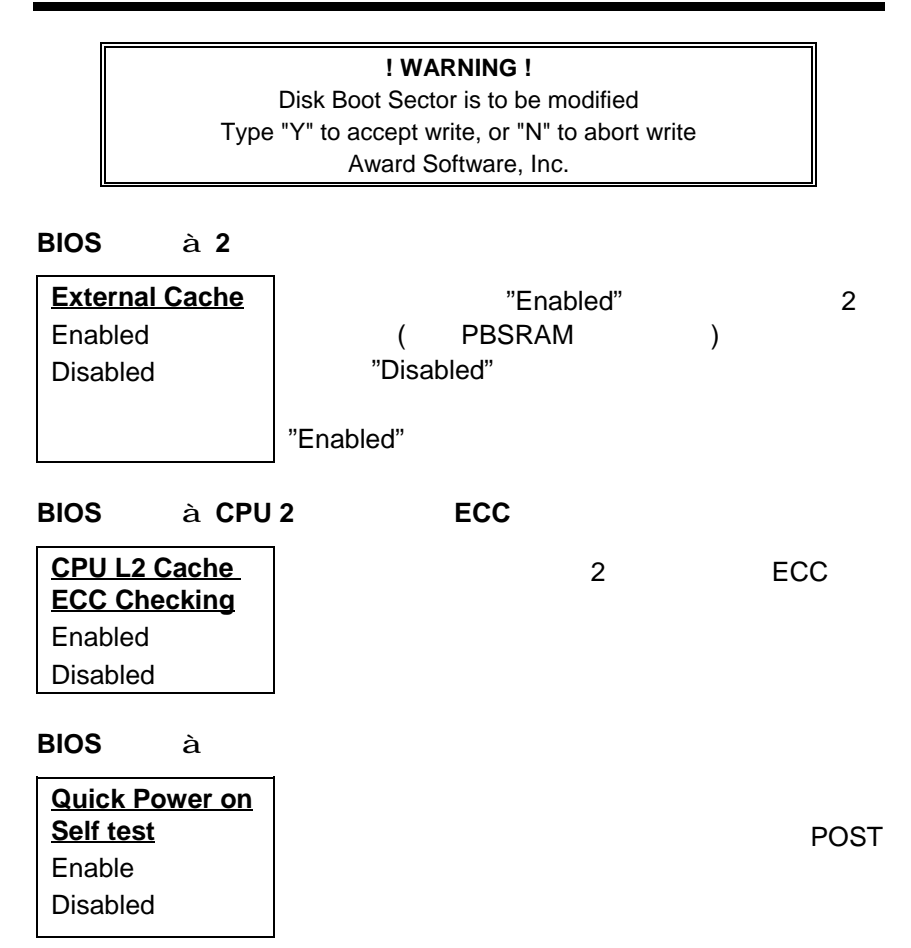

#### **BIOS à**

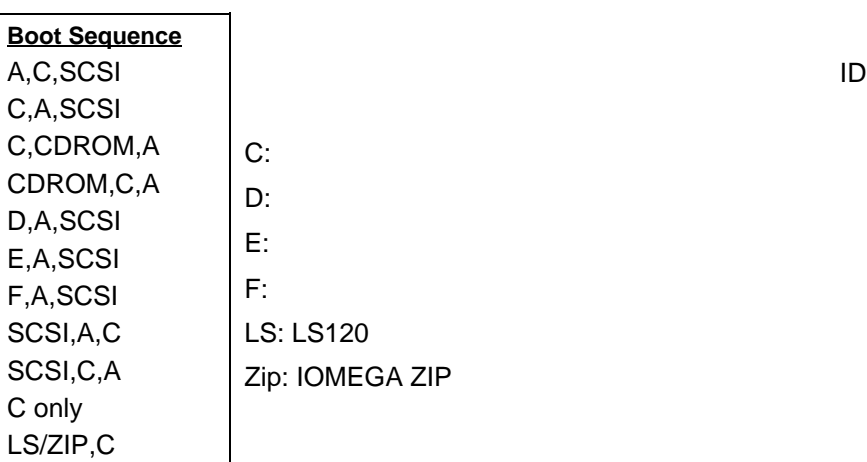

#### **BIOS à**

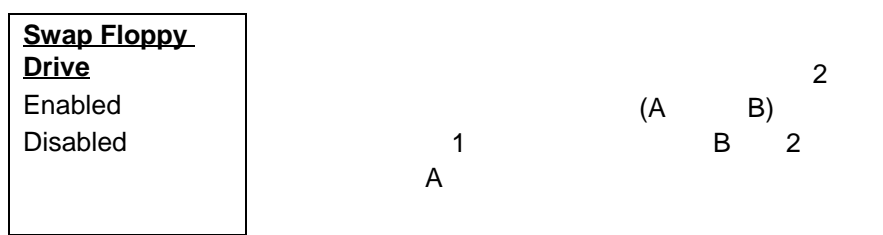

#### **BIOS** à NumLock

**Boot Up NumLock Status** On Off

"Off"

"On"

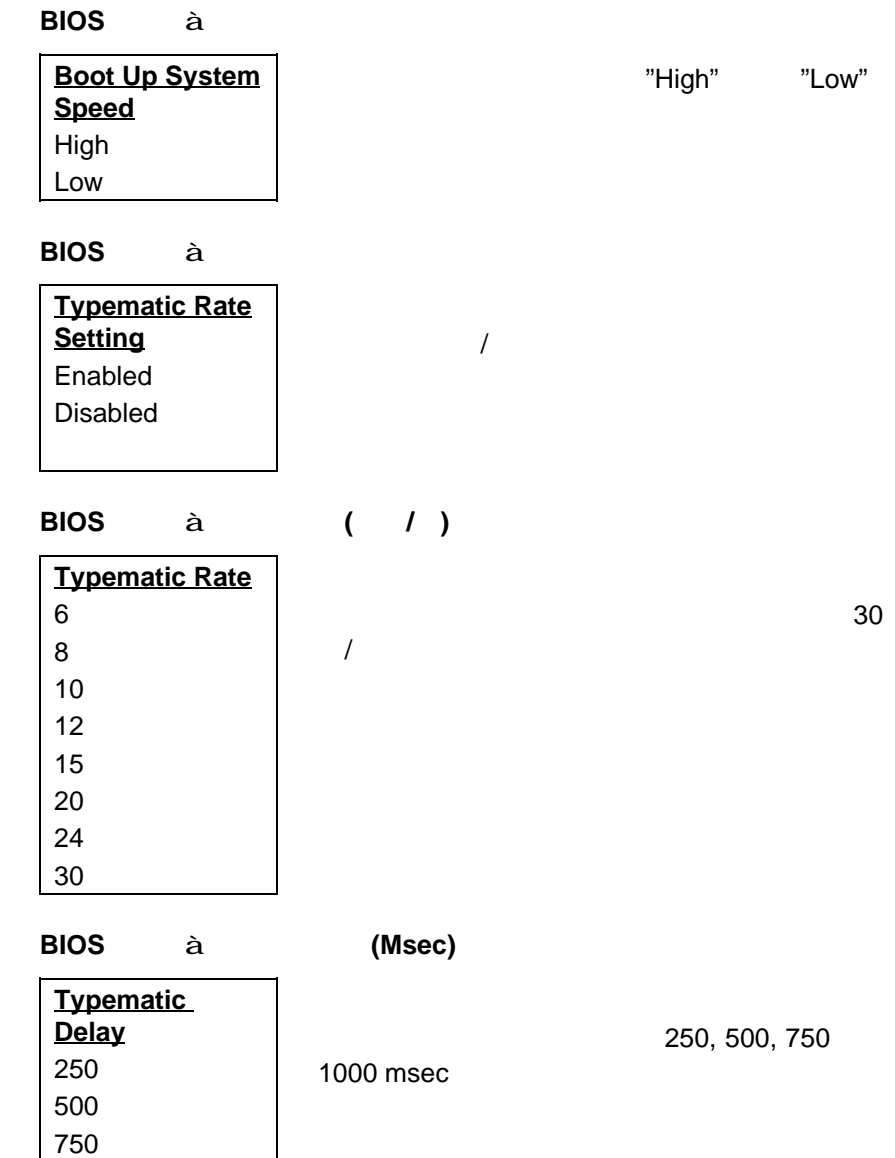

*3-10*

1000

## **BIOS** à

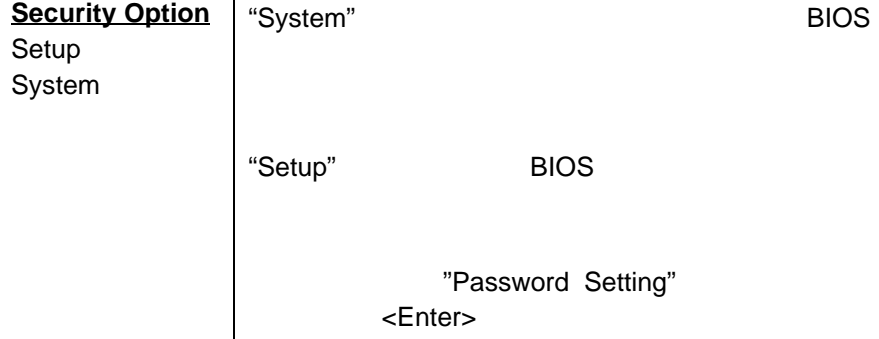

#### **BIOS** à **PCI/VGA**

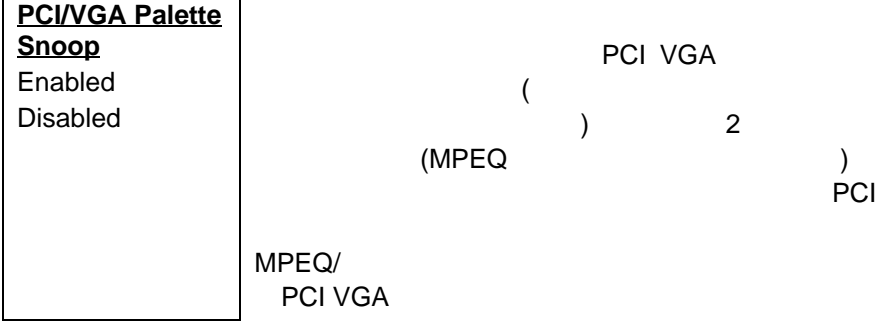

**BIOS**  $\hat{a}$  **DRAM** > 64MB OS

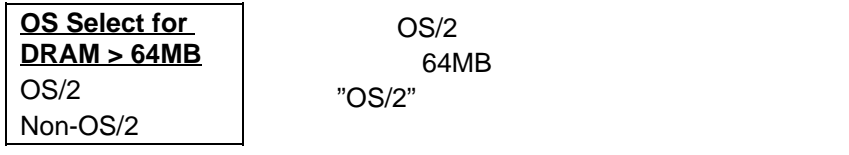

**BIOS à** BIOS

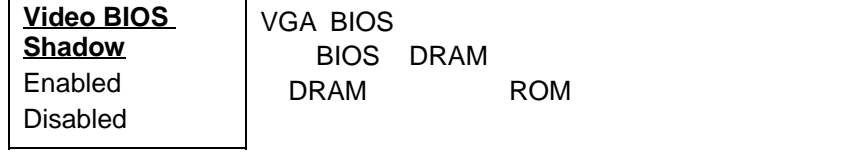

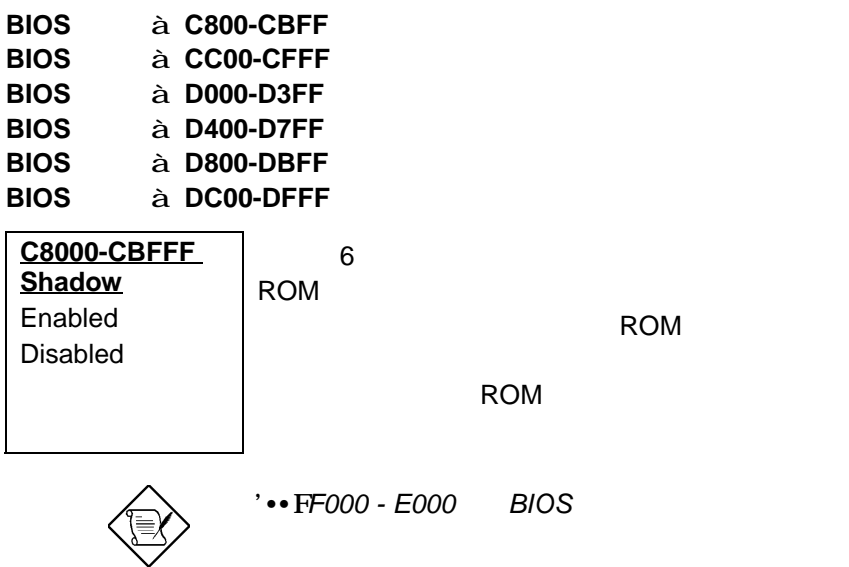

**3.4** "Chipset Features Setup"

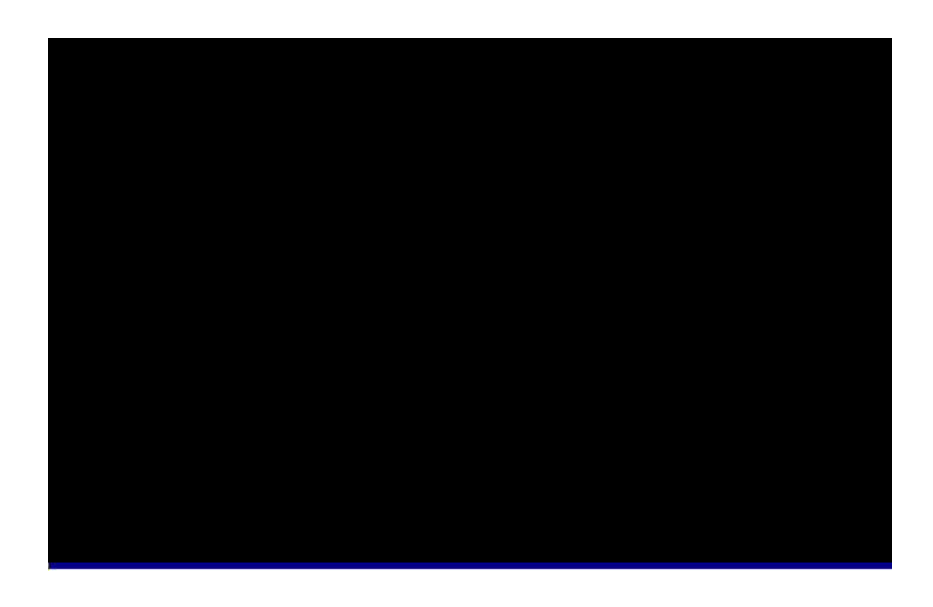

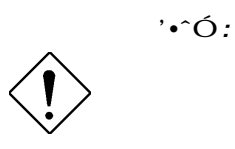

#### **Chipset Features à SDRAM(CAS Lat/RAS-to-CAS)**

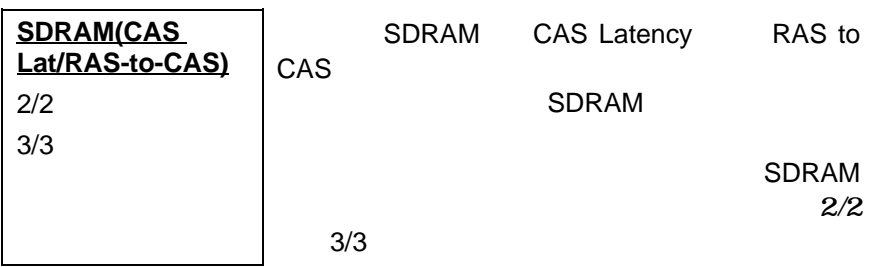

#### **Chipset Features à SDRAM RAS Precharge Time**

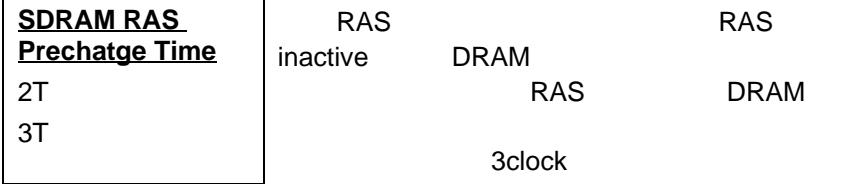

#### **Chipset Features à DRAM ECC Function**

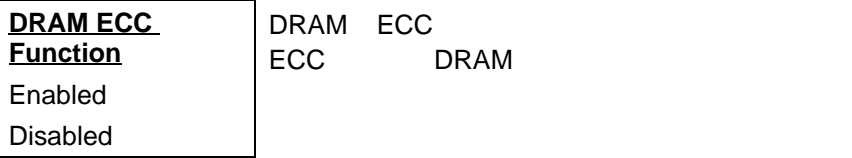

#### **Chipset Features à Video BIOS Cacheable**

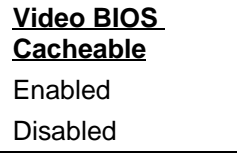

**BIOS** 

#### **Chipset Features à Video RAM Cacheable**

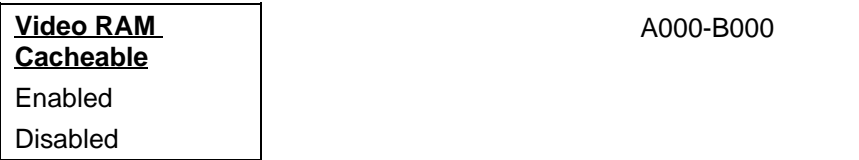

#### **Chipset Features à 8 Bit I/O Recovery Time**

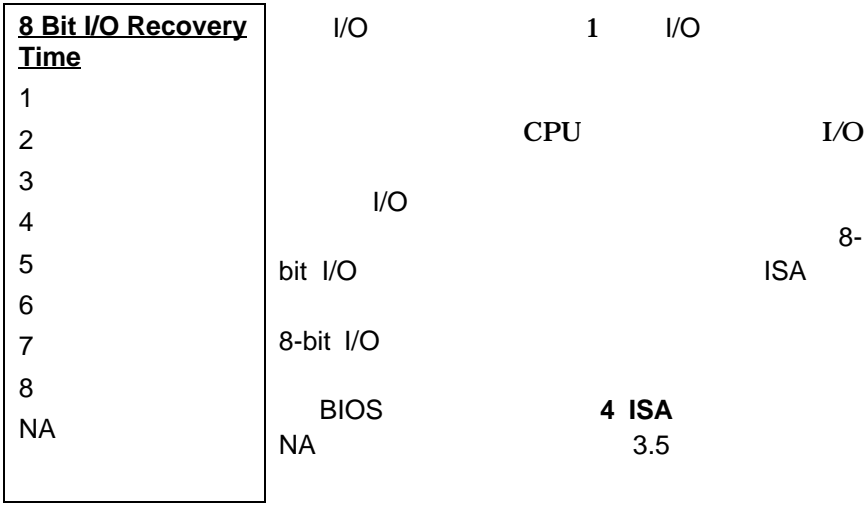

#### **Chipset Features à 16 Bit I/O Recovery Time**

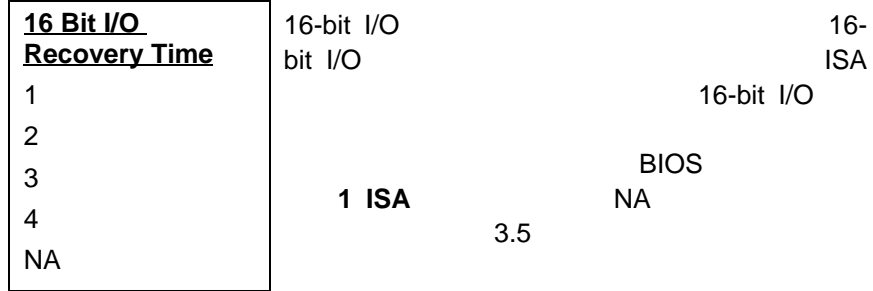

#### **Chipset Features à Memory Hole At 15M-16M**

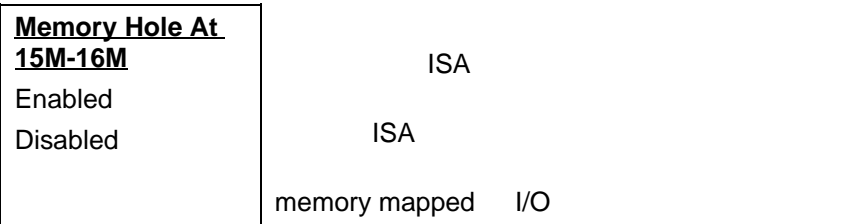

#### **Chipset Features à Passive Release**

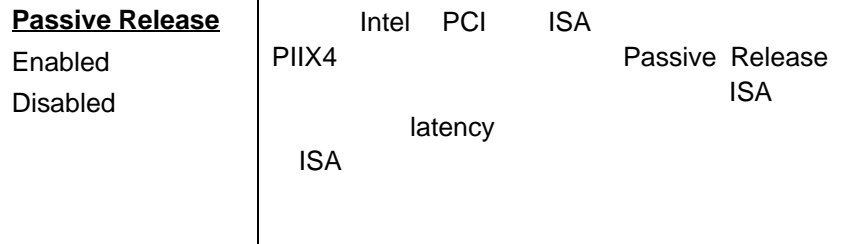

### **Chipset Features à Delayed Transaction**

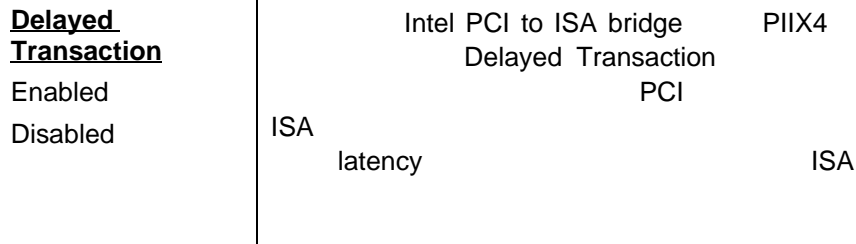

#### **Chipset Features à AGP Aperture Size (MB)**

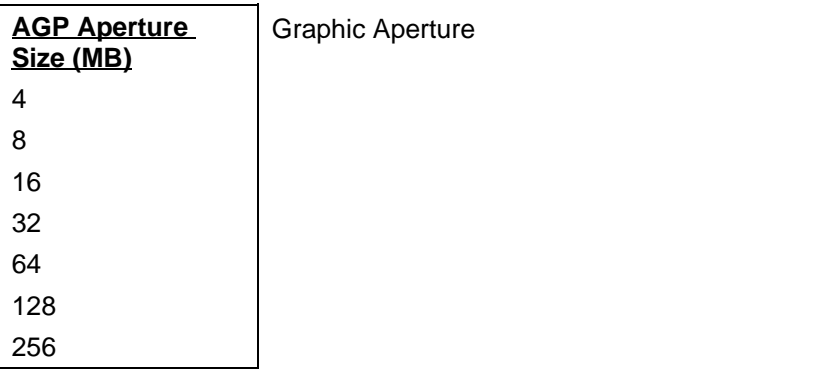

#### **Chipset Features à Pentium II Micro Codes (**The subset of  $\theta$ )

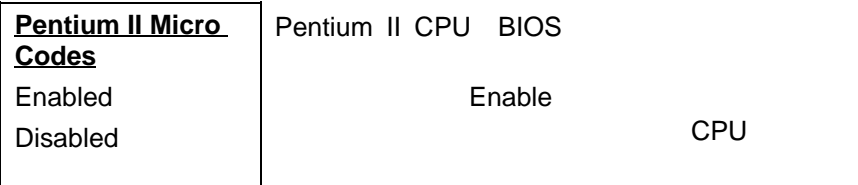

### **Chipset Features à Manufacture Frequency Default**

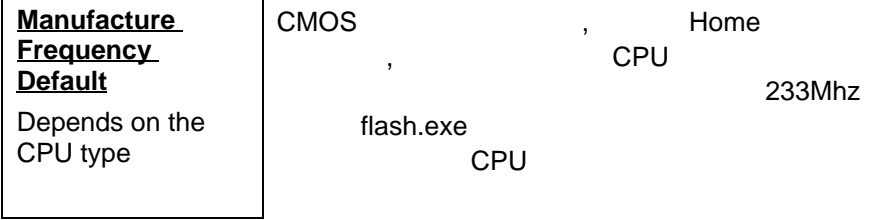

### **Chipset Features à System Frequency**

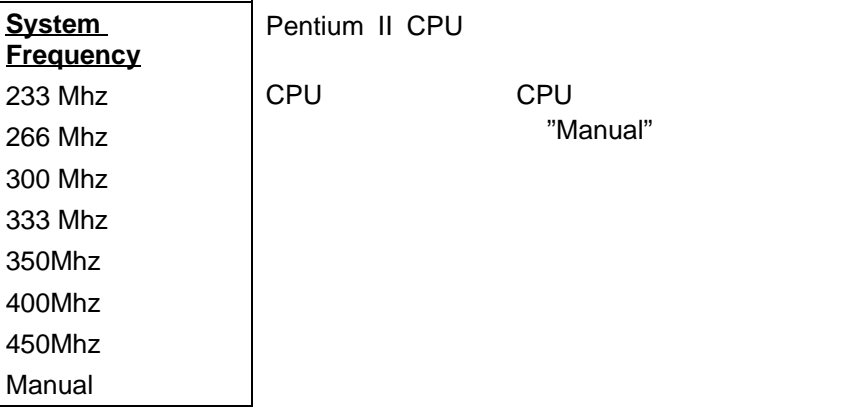

CPU "Manual"

#### **Chipset Features à CPU Clock Frequency**

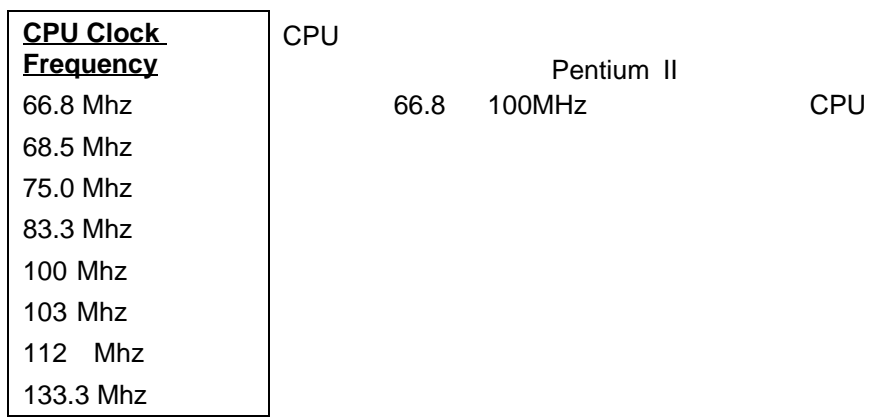

#### **Chipset Features à CPU Clock Ratio**

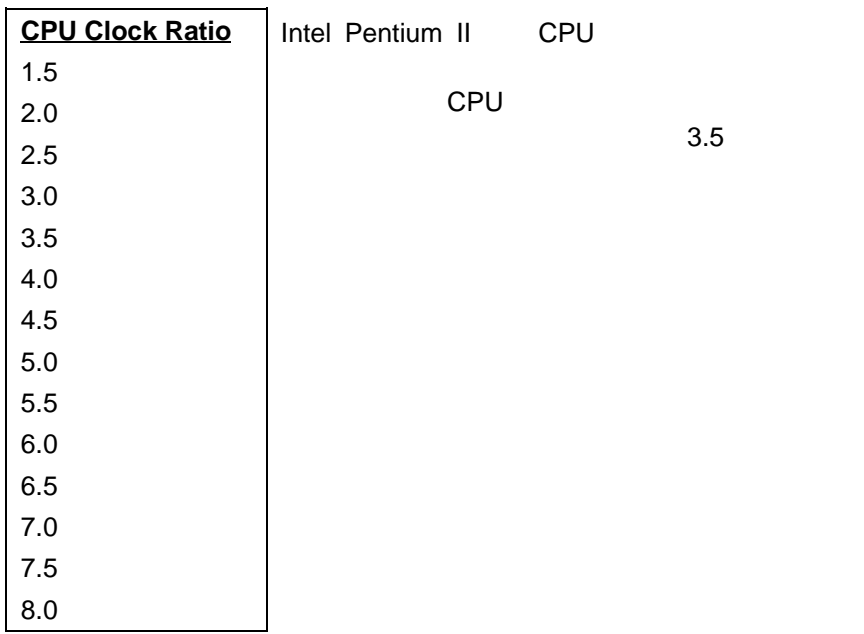

#### **3.5**  $\blacksquare$

"Power Management Setup"

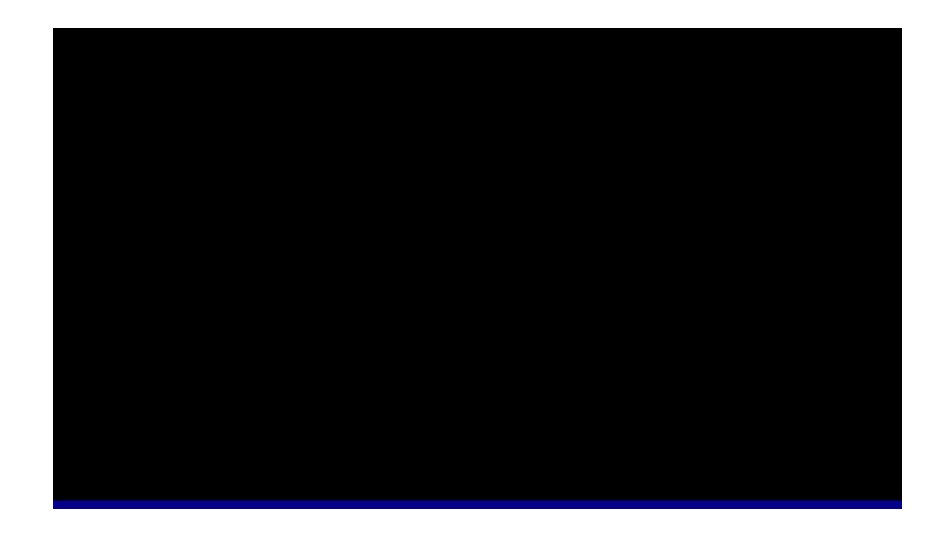

パワーマネージメント **à** パワーマネージメント

**Power Management** Max Saving Mix Saving User Define Disabled

"Disabled"

"User Define"

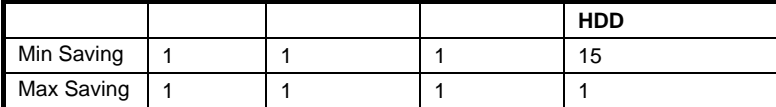

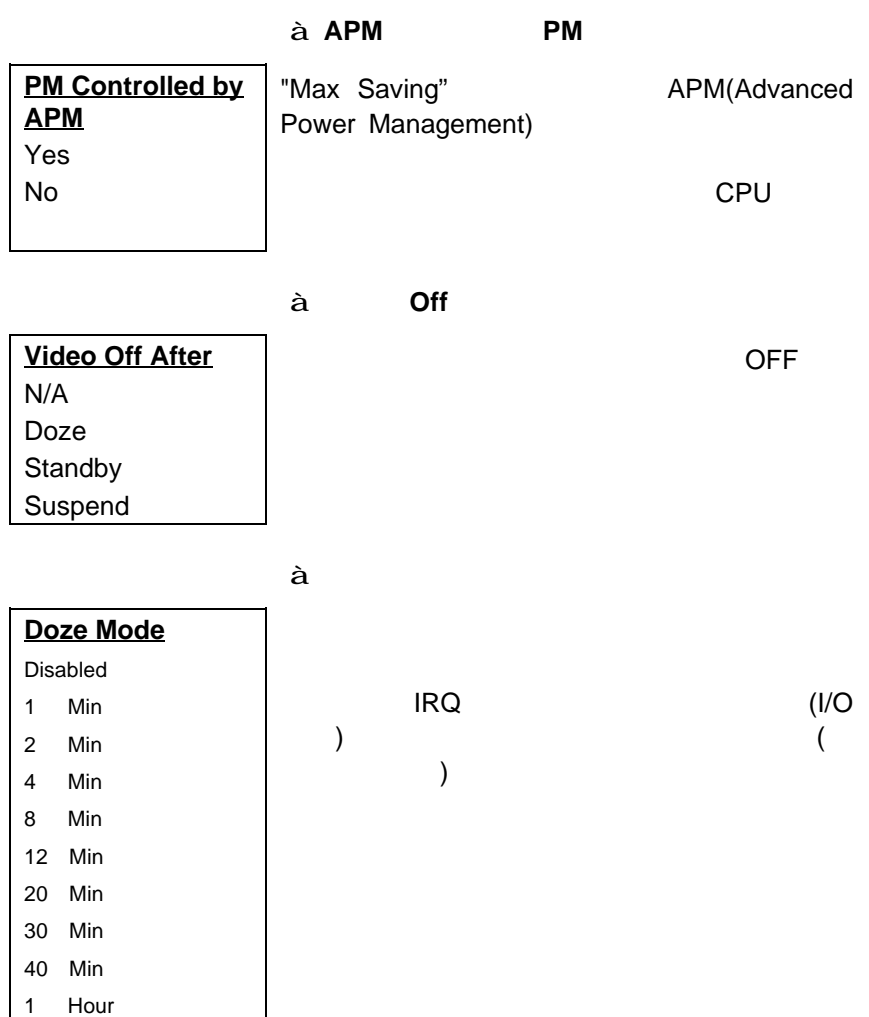

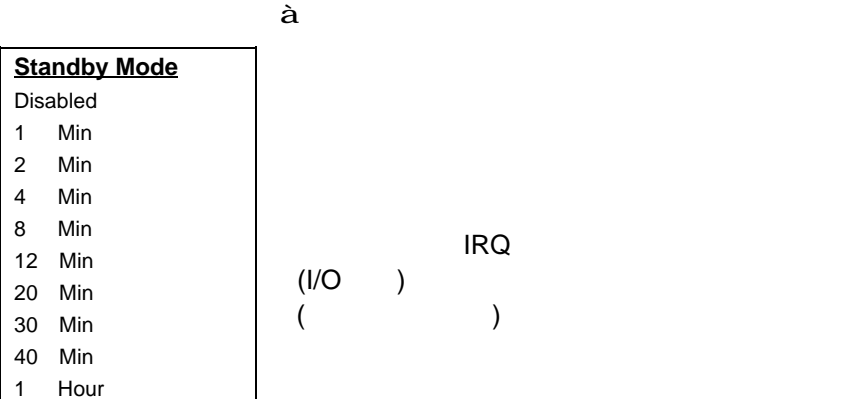

パワーマネージメント **à** サスペンドモード

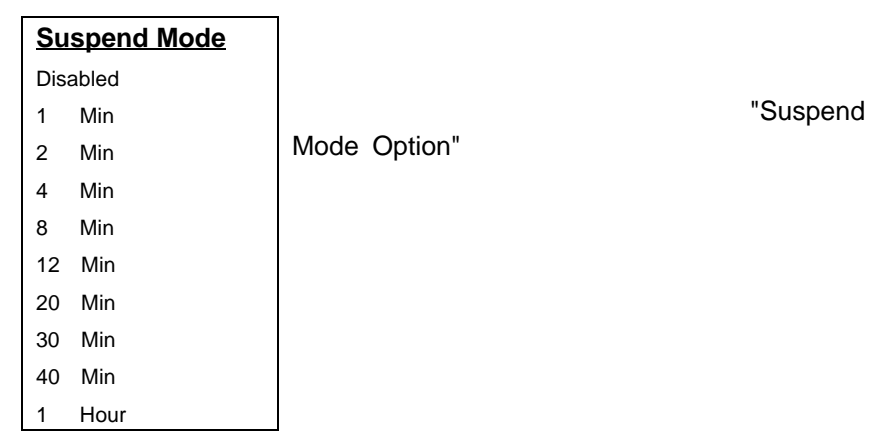

<u>à</u> HDD

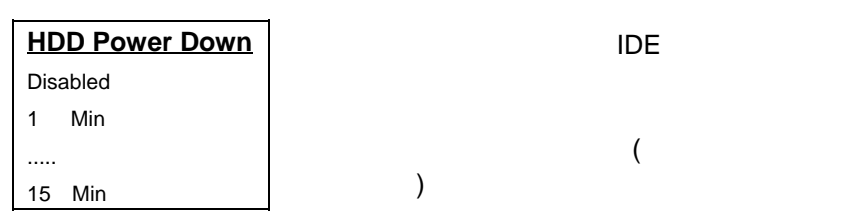

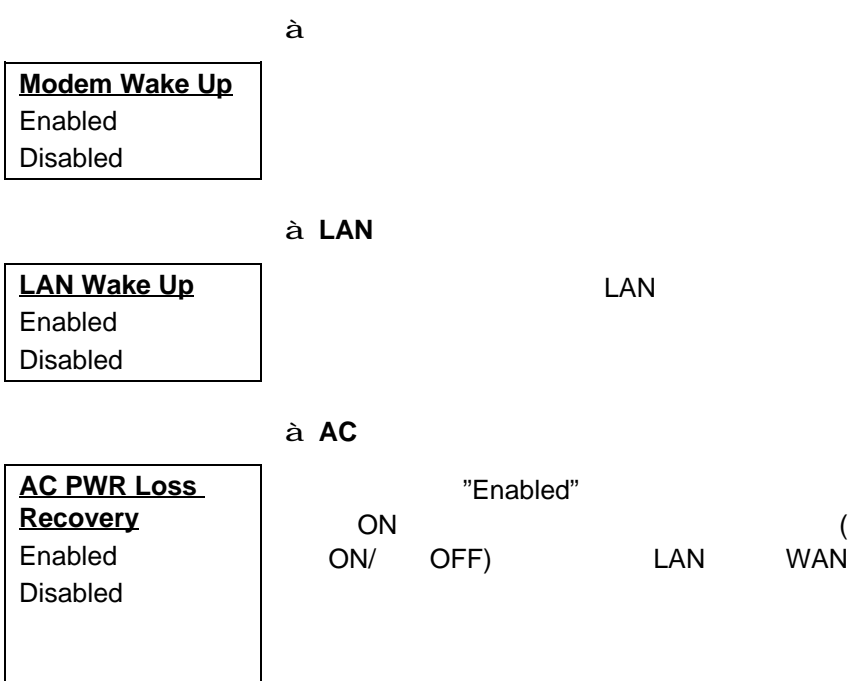

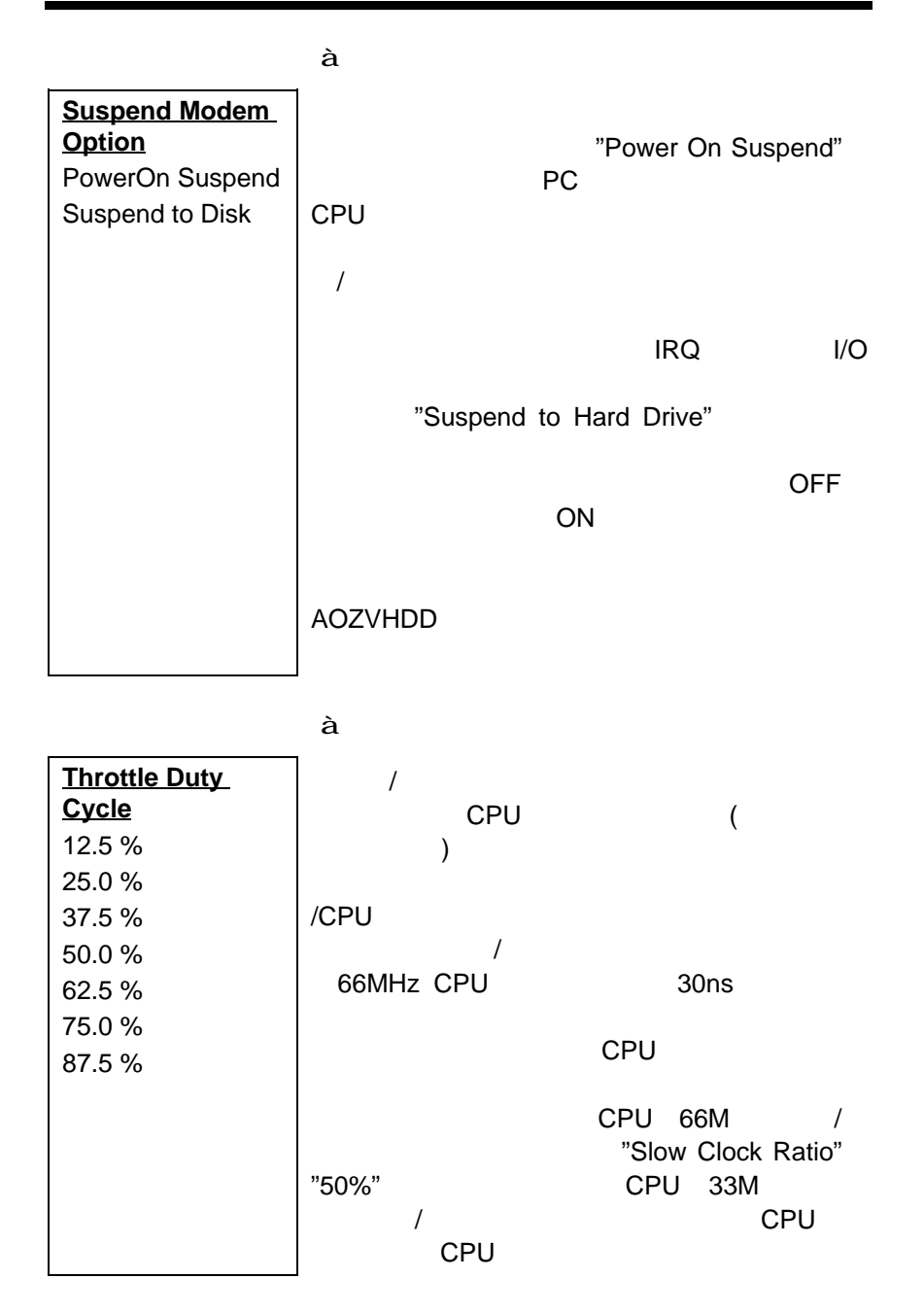

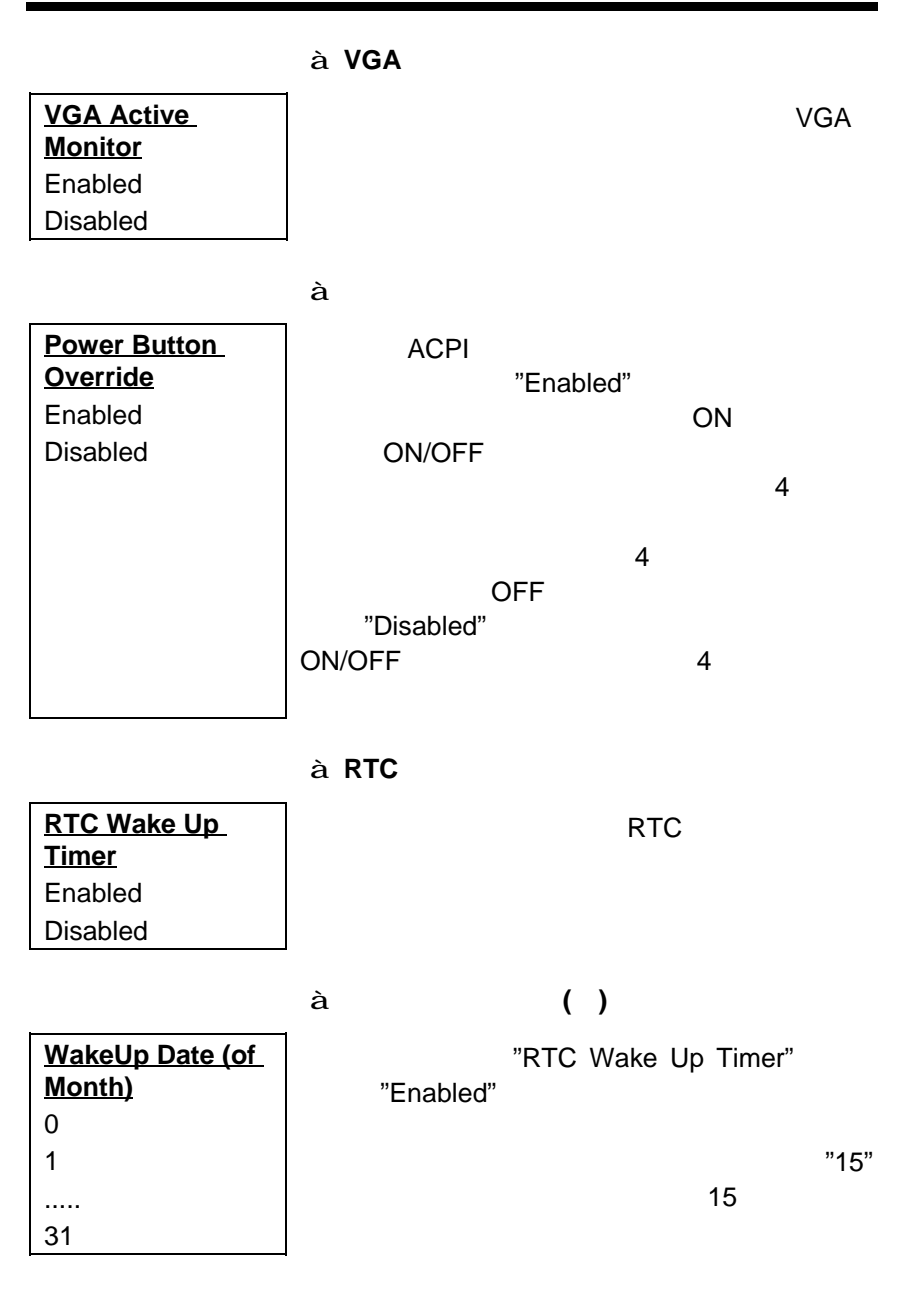

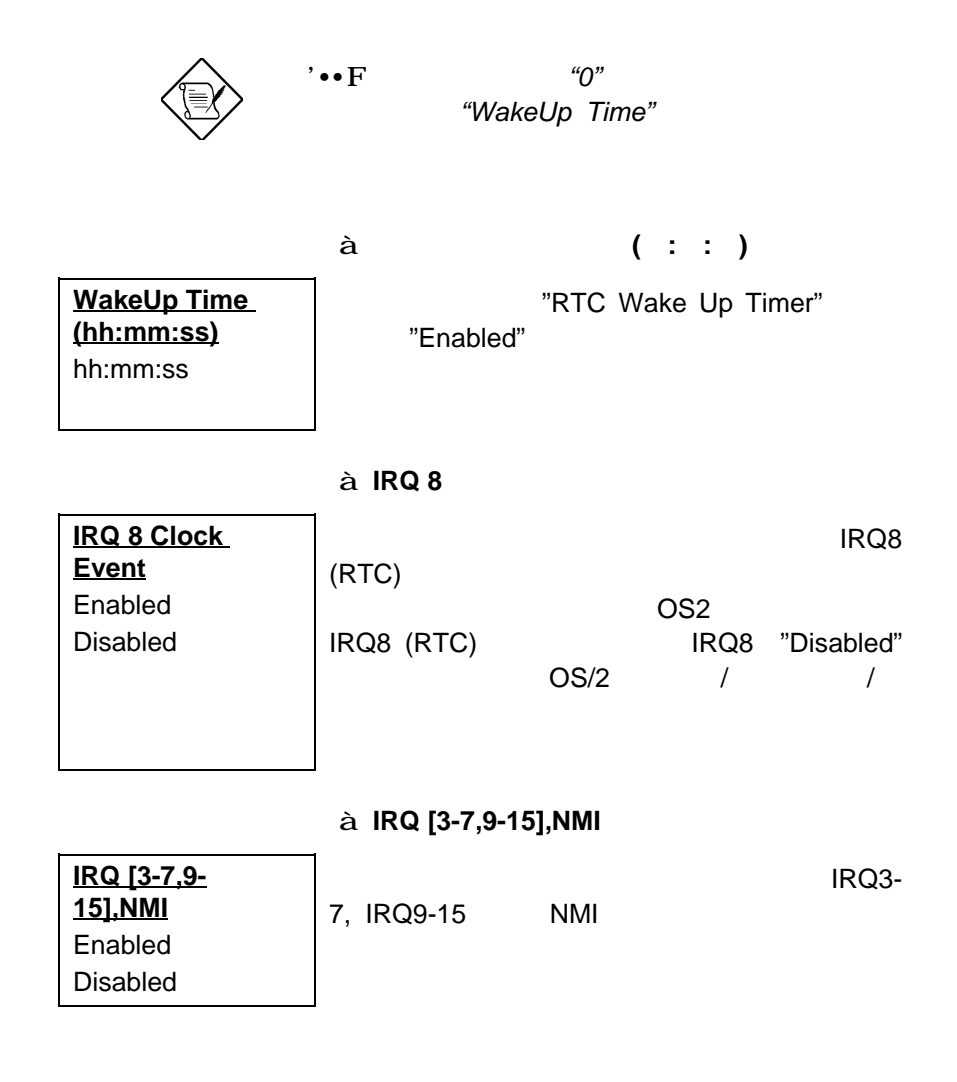

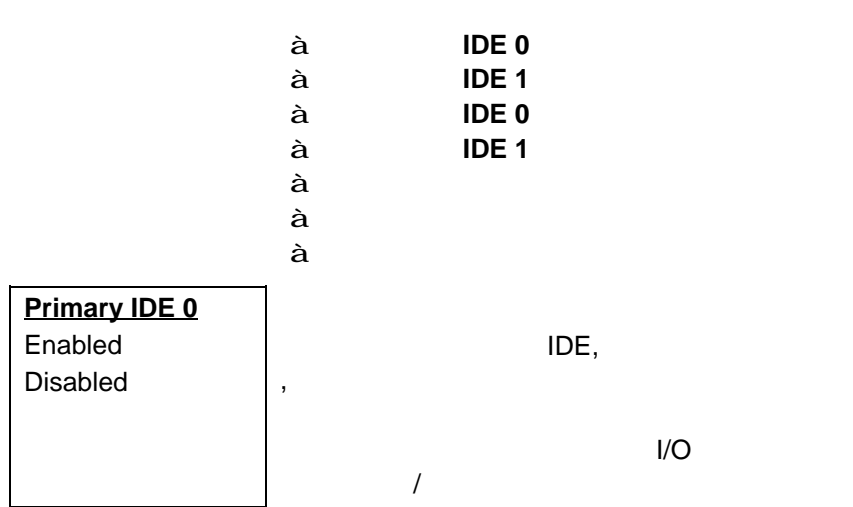

### **3.6 PNP/PCI**

"PNP/PCI Configuration Setup" Manus ISA PCI

"PNP/PCI

BIOS<br>PnP

BIOS

Configuration Setup"

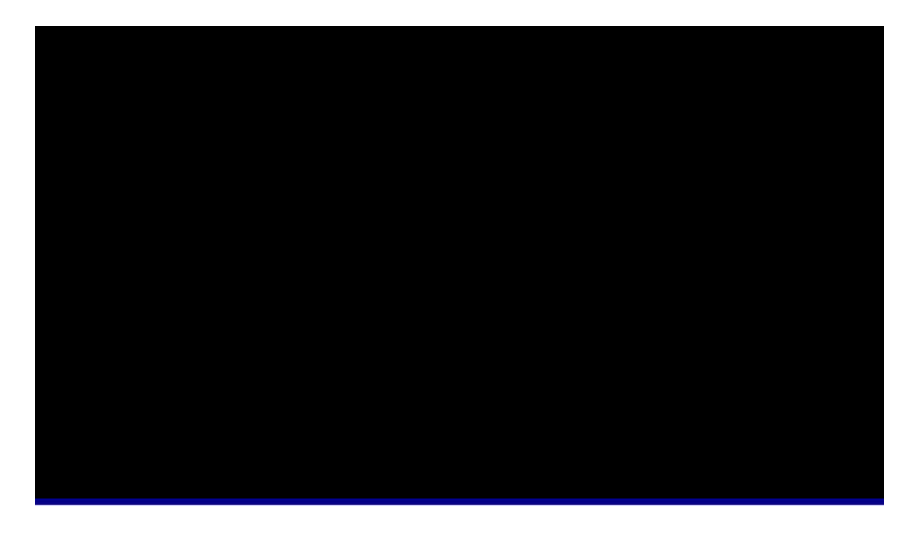

#### **PNP/PCI a**  $\hat{a}$  **PnP OS**

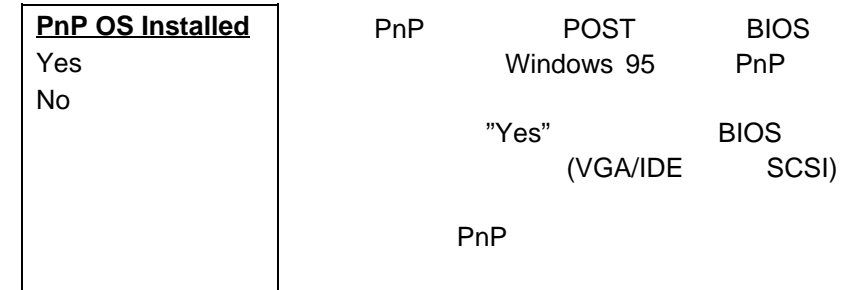

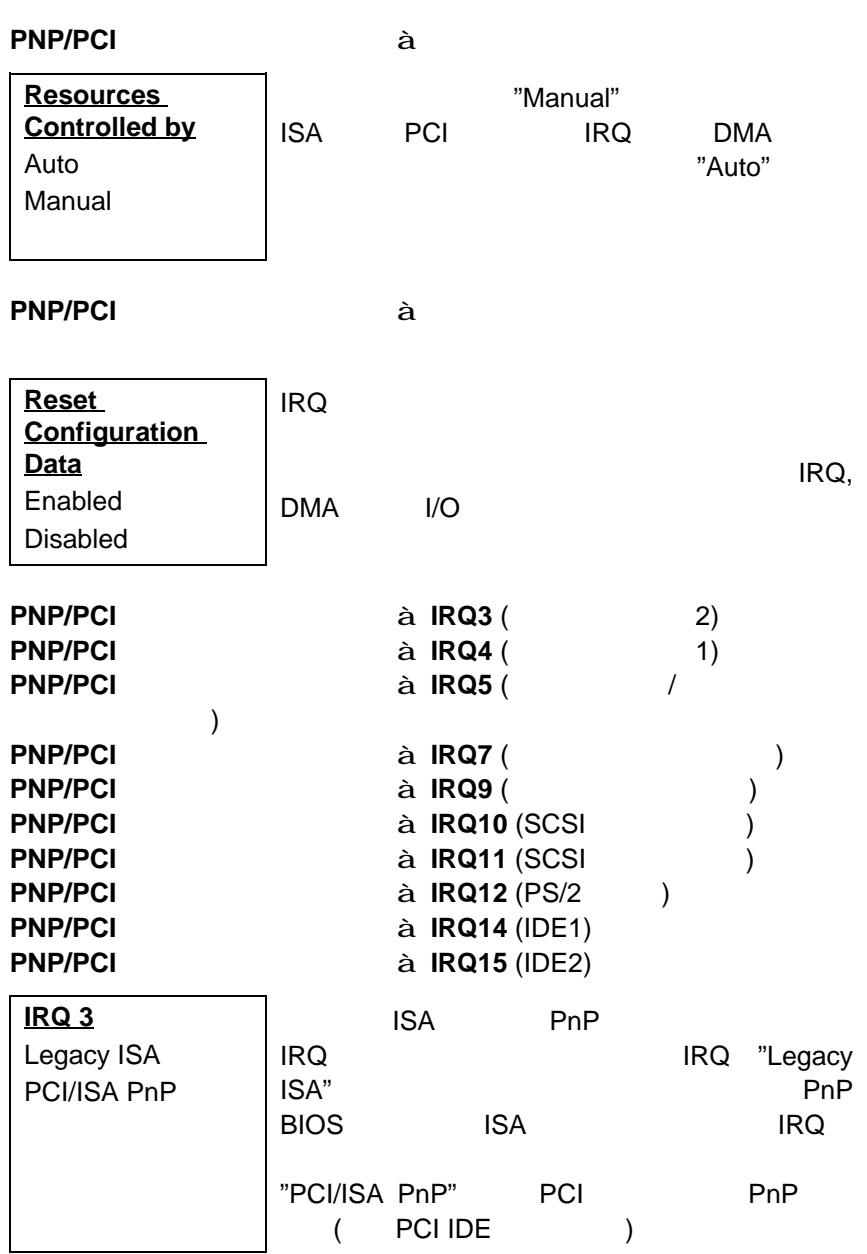

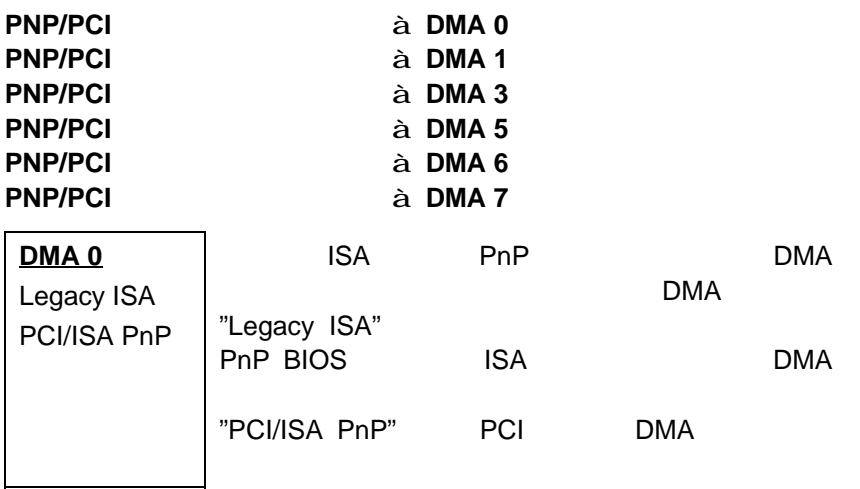

#### **PNP/PCI**コンフィグレーション **à PCI IDE IRQ**マップ

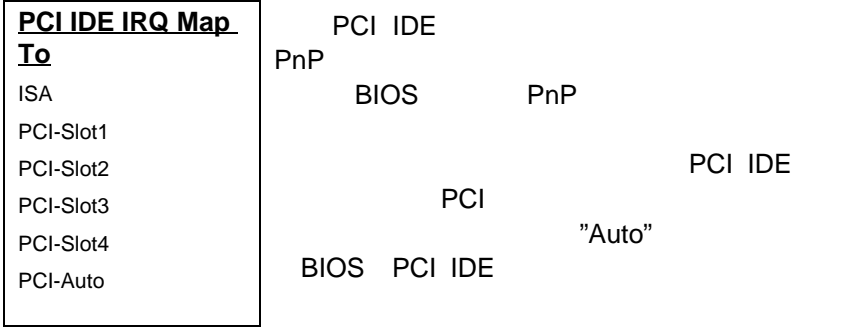

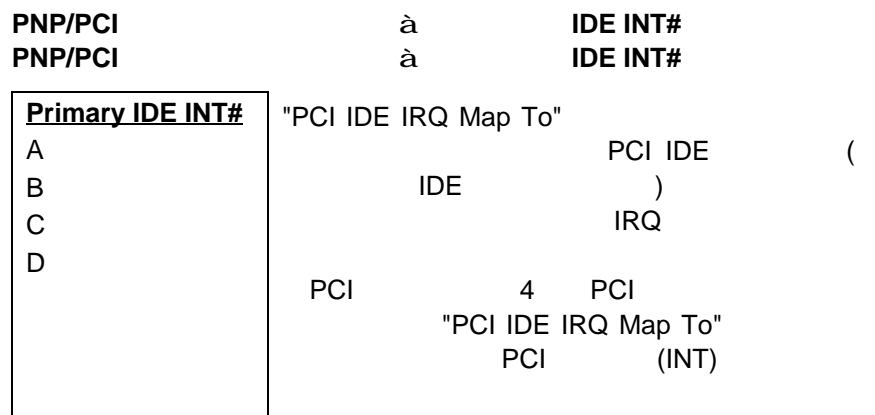

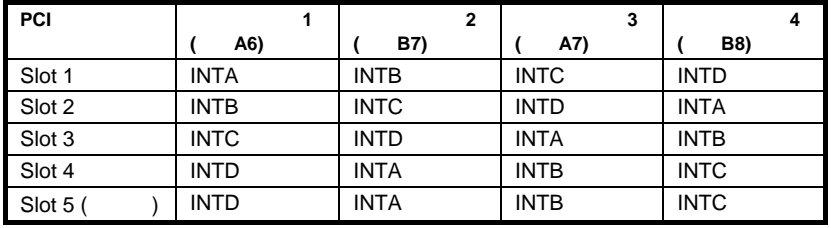

**PNP/PCI**コンフィグレーション **à** オンボード**SCSI BIOS**

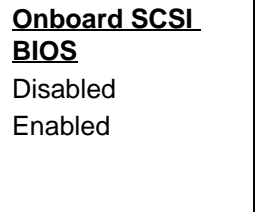

"Disabled" SCSI BIOS POST

SCSI BIOS DOS SCSI

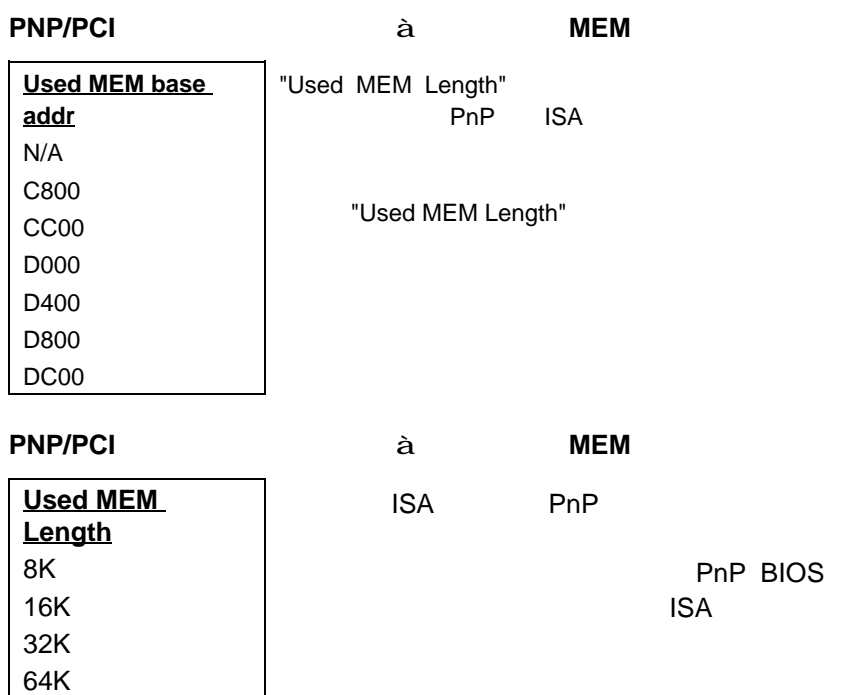

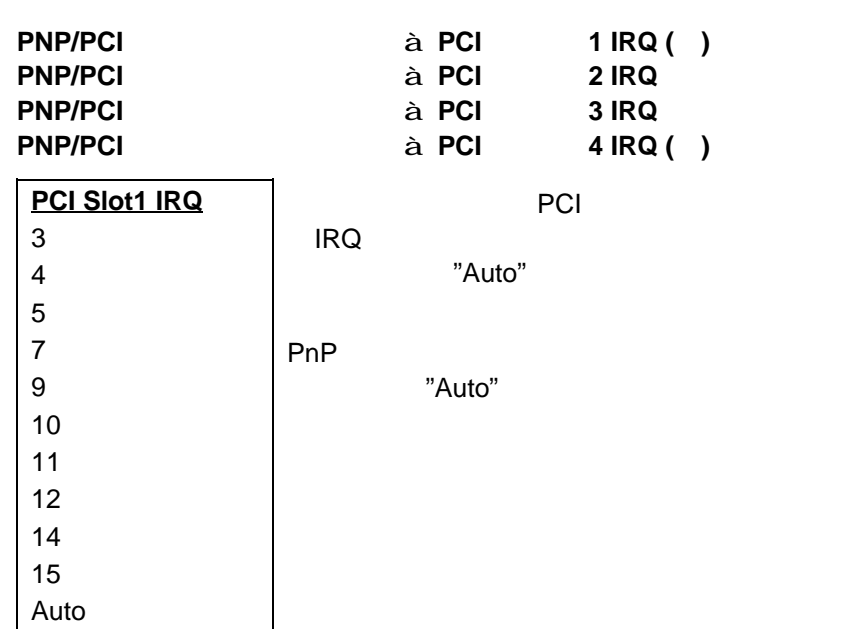

#### **3.7 EXECUTE 2.7 CONSTRUCTE 2.7 CONSTRUCTE 2.7**

"Load Setup Defaults"

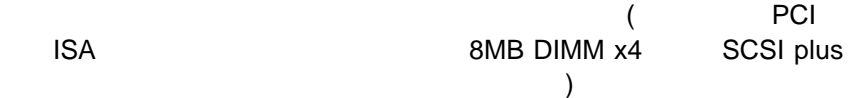

"Chipset Features Setup"

**3.8**  $\overline{\phantom{a}}$ 

"Load Turbo Defaults"

<u>ていないが、それには、VGA/ホームのおよび</u> DIMM 2 (DIMM 2 ) AOpen RD QA

"Chipset Features Setup"

"BIOS Features Setup"

3% 10%

**3.9** 総合周辺装置

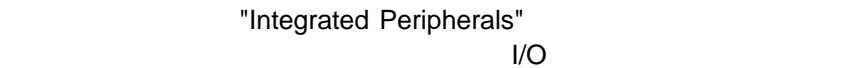

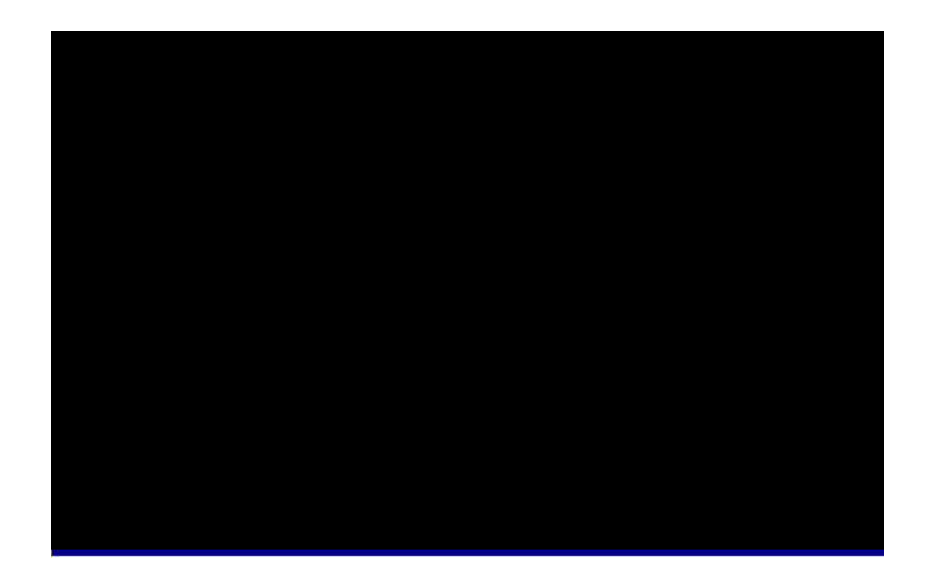

**à IDE HDD** 

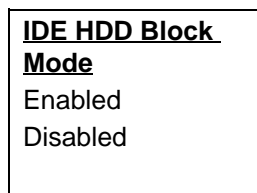

古いデザイン以外の大部分のIDEドライブは、
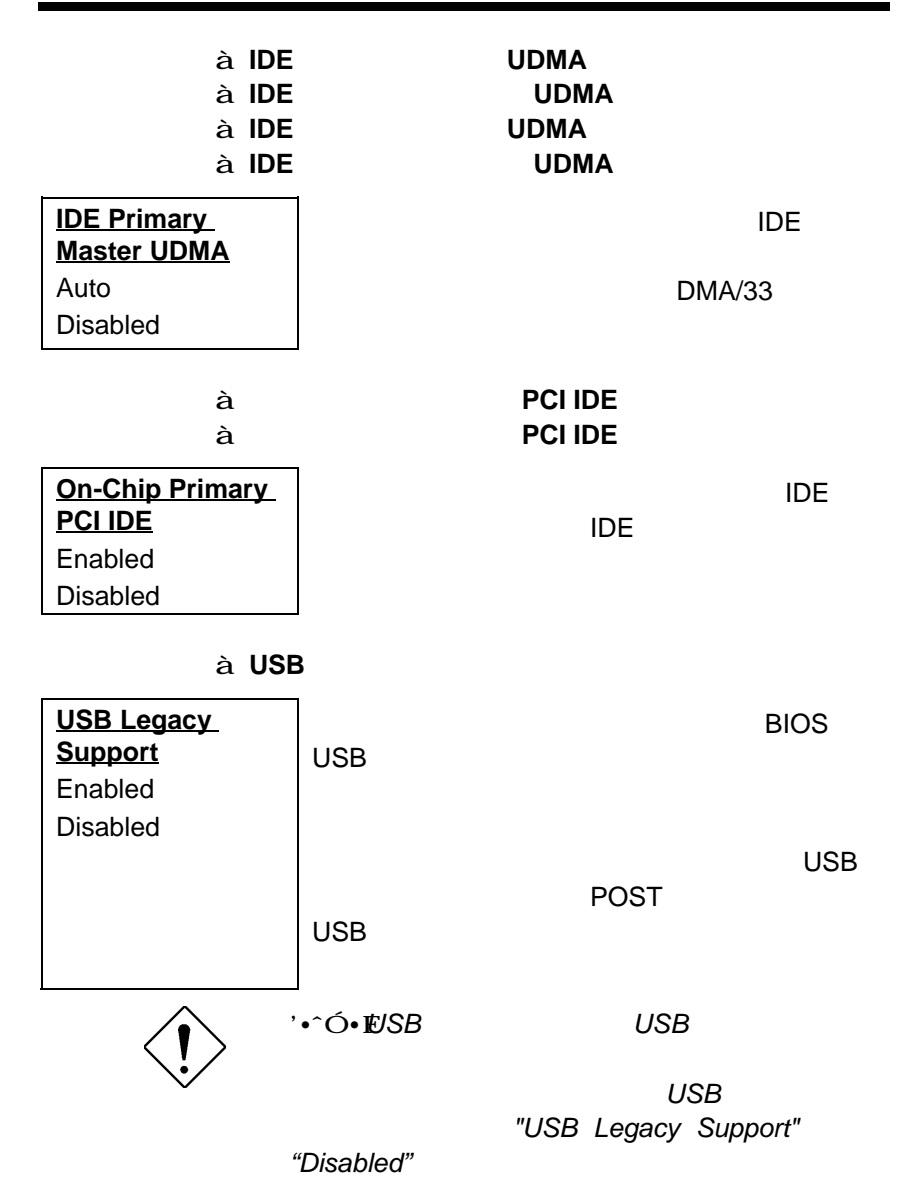

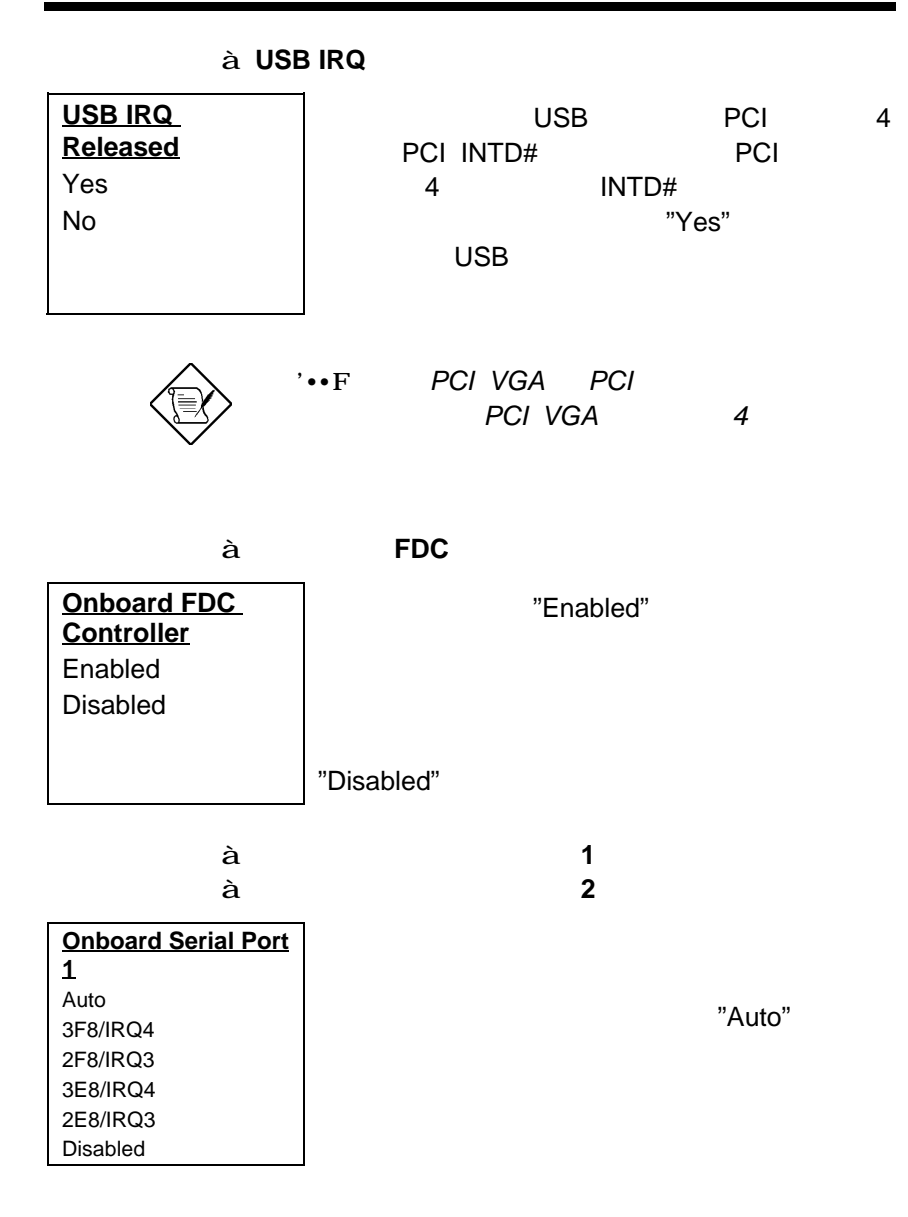

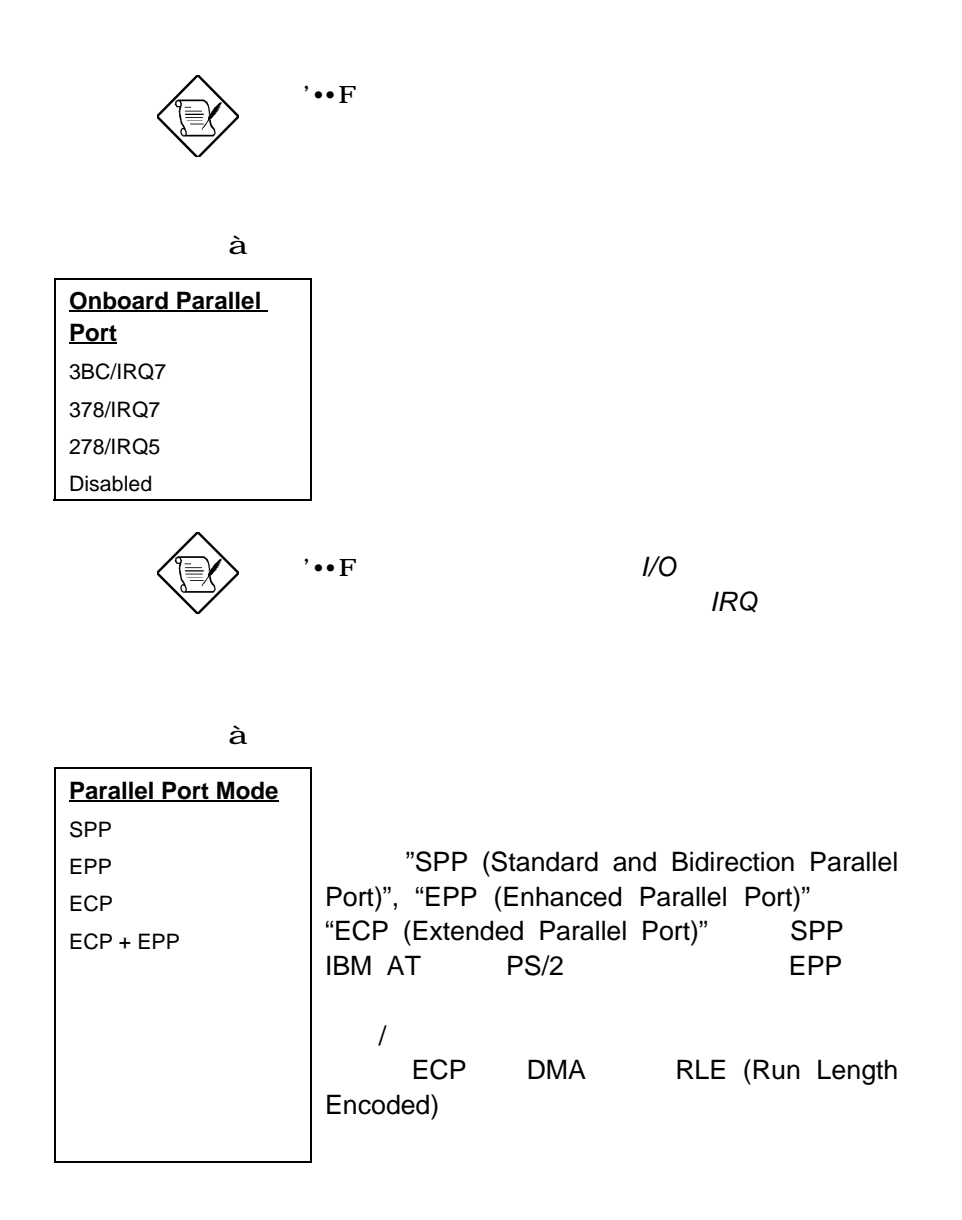

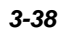

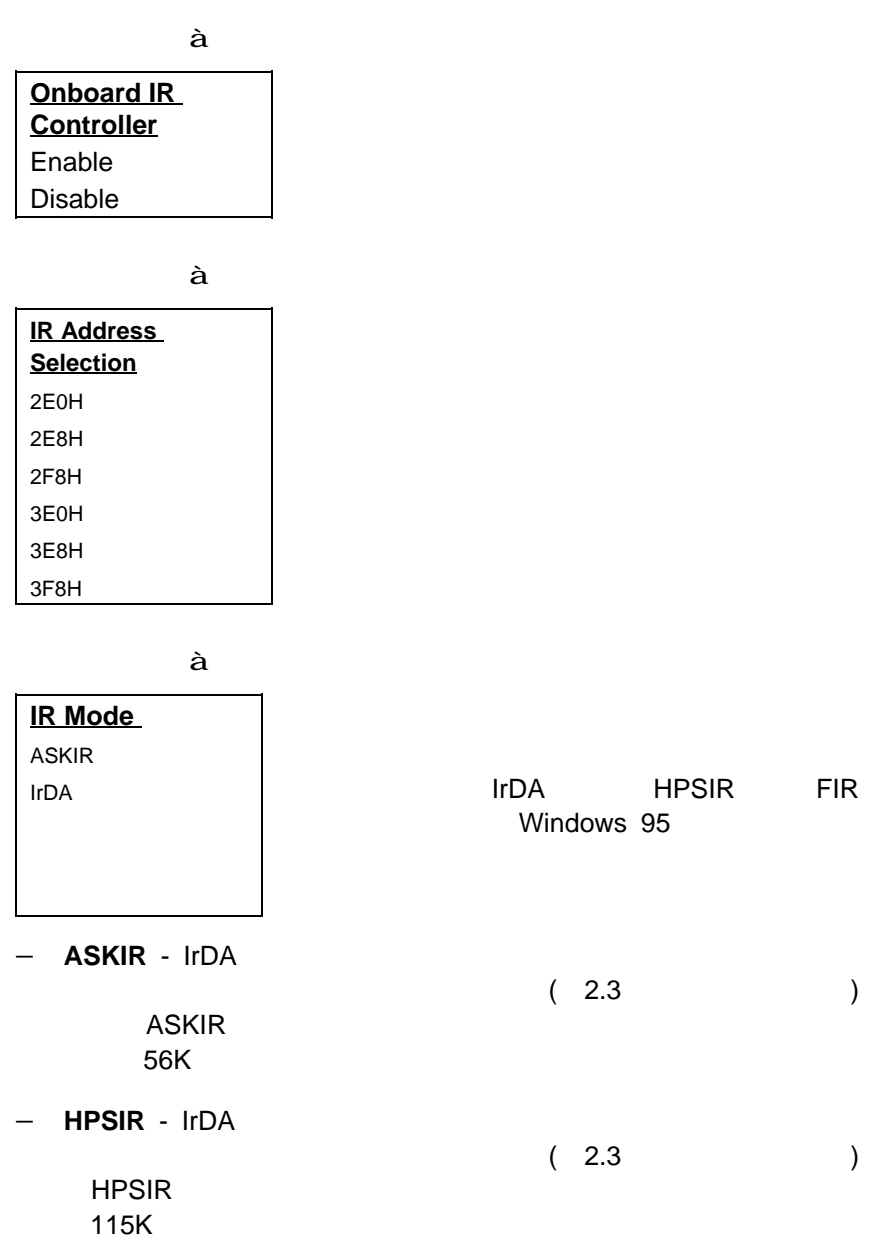

− **FIR** − IrDA<br>
(2.3)  $(2.3)$ 

FIR(TailR)  $4M$ 

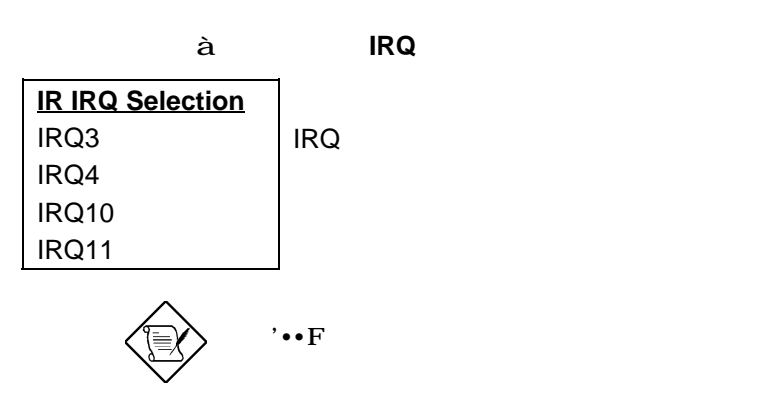

**3.10** パスワード設定

1.  $\sim$  8 2. September 2. September 2. 3. 要求されたら、パスワードをもう1度入力し、<Enter>キーを押し

<Enter>

### **3.11 IDE HDD**

 $\mathsf{IDE}$ 

"Standard CMOS Setup"

 $\overline{S}$  IDE and  $\overline{S}$  is the set of  $\overline{S}$  is the set of  $\overline{S}$  is the set of  $\overline{S}$  $\mathsf{IDE}$ 

 $"N"$ "Standard CMOS Setup"

**3.12** 

 $CMOS$ 

#### **3.13 EEPROM**

"Load Setup Default" "Load Turbo Default" EEPROM

#### **3.14 EEPROM**

EEPROM CMOS TERMS EXECUTE IN THE SERVICE SERVICE IN THE SERVICE IN THE SERVICE IN THE SERVICE IN THE SERVICE IN THE S EEPROM Default "

### $3.15$

CMOS

#### **3.16 BIOS**

BIOS PRESERVE ENDS AOpen BIOS (http://www.aopen.com.tw) extended by BIOS and BIOS

AP5TR110.BIN
BIOS
1.10

CHECKSUM.EXE AOpen AOFLASH.EXE 2 **BIOS** 

#### [CHECKSUM.EXE]

このユーティリティと、BIOS はんかくらんだいがく BIOS

1.  $\blacksquare$ 

C:> CHECKSUM Biosfile.bin

Biosfile.bin BIOS

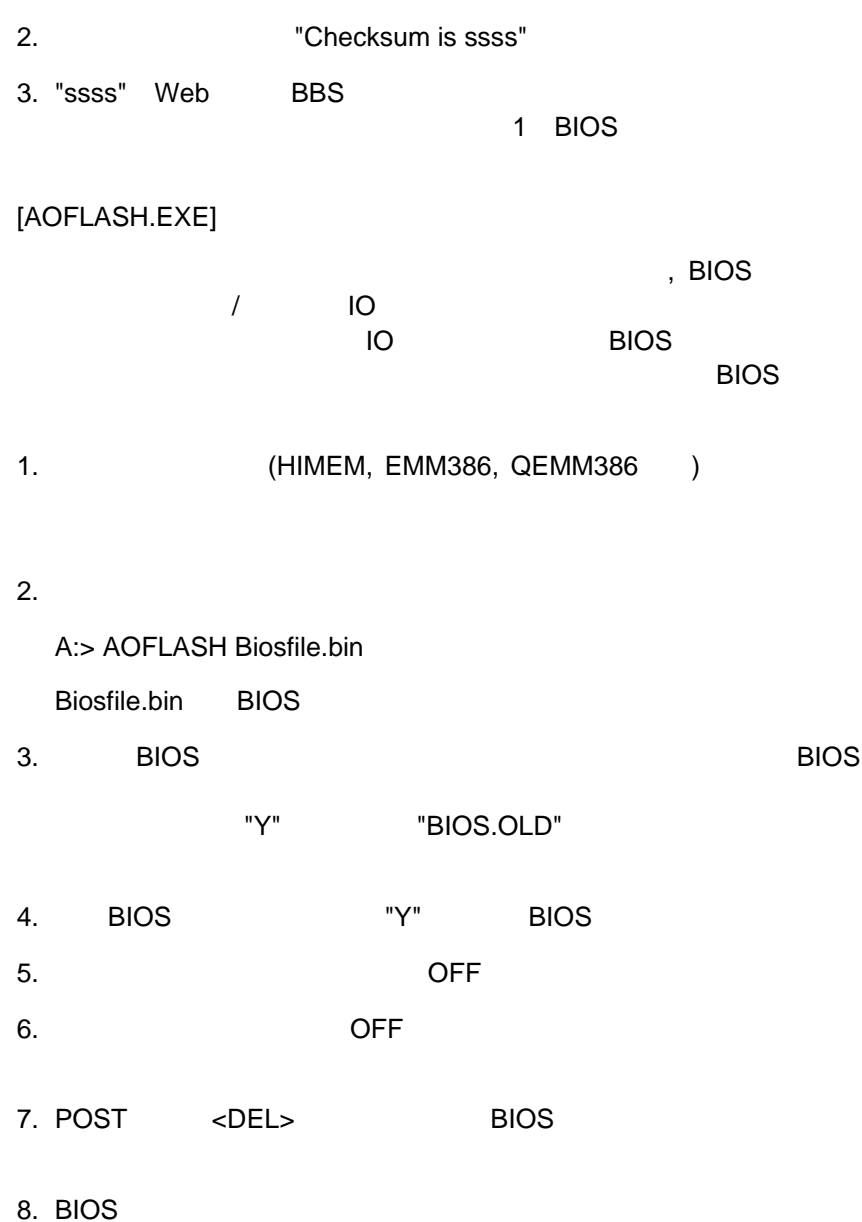

 $9.$ 

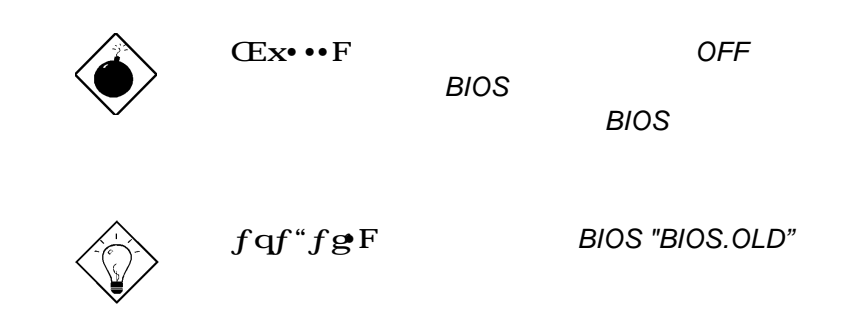

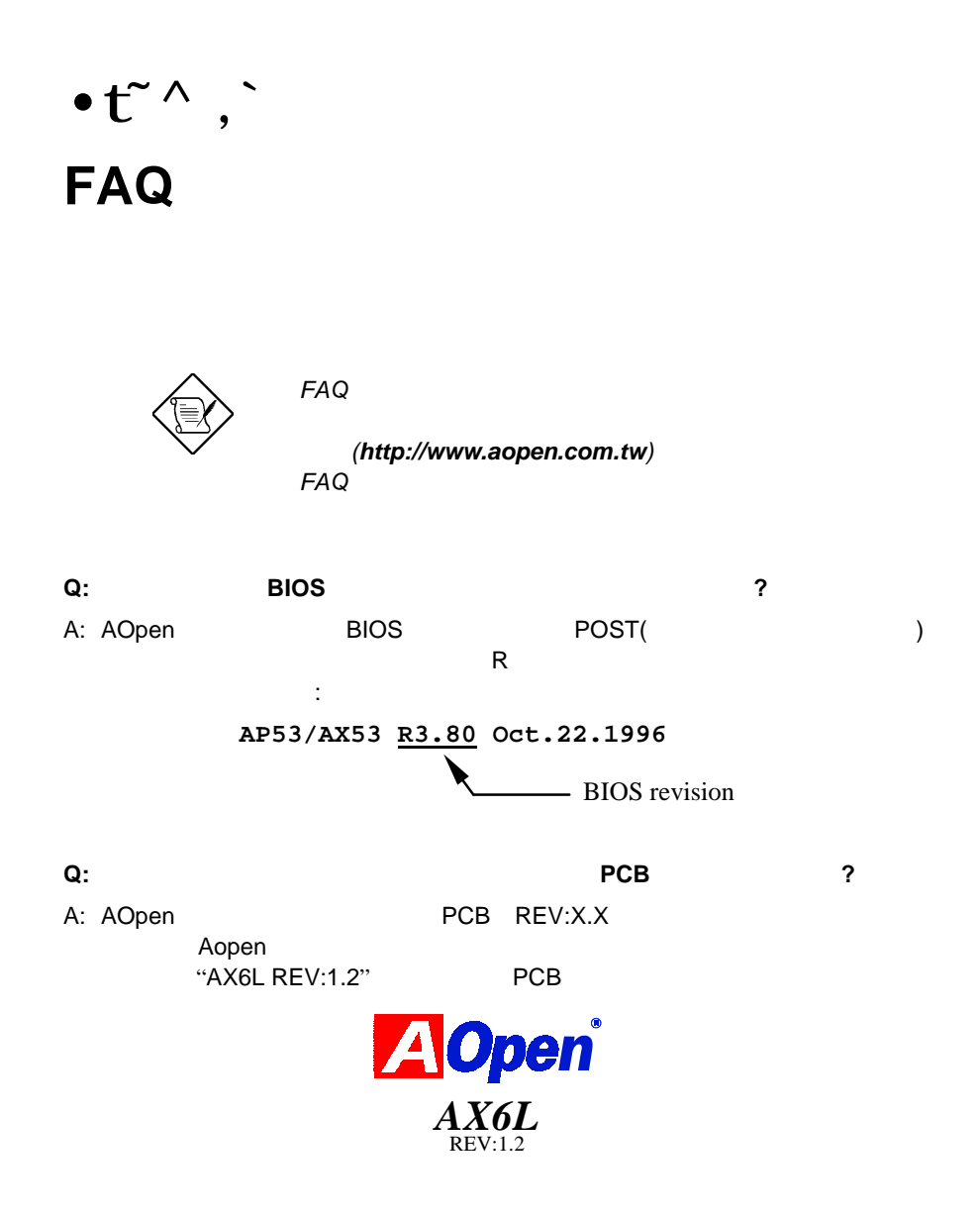

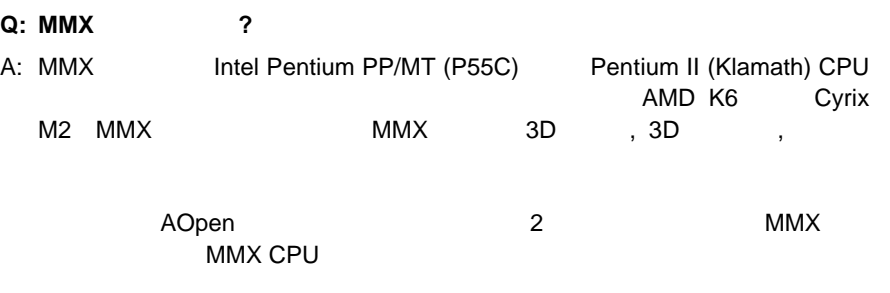

#### **Q: Pentium II (Klamath)** 2

A: CPU

- DRAM: 64MB EDO SDRAM
- HDD : Quantum Fireball 1280AT
- VGA : Matrox Millennium VGA, 4MB, 1024x768 24 , 85Hz.
- OS : Windows 95 4.00.950

| <b>CPU</b>       |           |             | Winstone97<br><b>Business</b> | Winstone97<br><b>High-End</b> |
|------------------|-----------|-------------|-------------------------------|-------------------------------|
| <b>PP/MT-200</b> | AP5T/AX5T | Intel 430TX | 48.3                          | 21.9                          |
| <b>PP/MT-233</b> | AP5T/AX5T | Intel 430TX | 50.5                          | 23.6                          |
| Pentium II 200   | AX6F      | Intel 440FX | 45.3                          | 24.1                          |
| Pentium II 233   | AX6F      | Intel 440FX | 48.4                          | 26.5                          |
| Pentium II 266   | AX6F      | Intel 440FX | 50.8                          | 28.2                          |
| Pentium II 266   | AX6L      | Intel 440LX | 54.5                          | 30.8                          |

Business Winstone97 Klamath-233 PP/MT-233 High-End Winstone97 **National State of Alamath** 

**Q:** USB (Universal Serial Bus) 2 A: USB , , , , /ISDN / (10 / )  $\overline{a}$  and  $\overline{a}$  use  $\overline{a}$  use  $\overline{a}$  $\overline{UBB}$  USB and  $\overline{UBB}$ Aopen USB USB BIOS AOpen

web (http://www.aopen.com.tw)

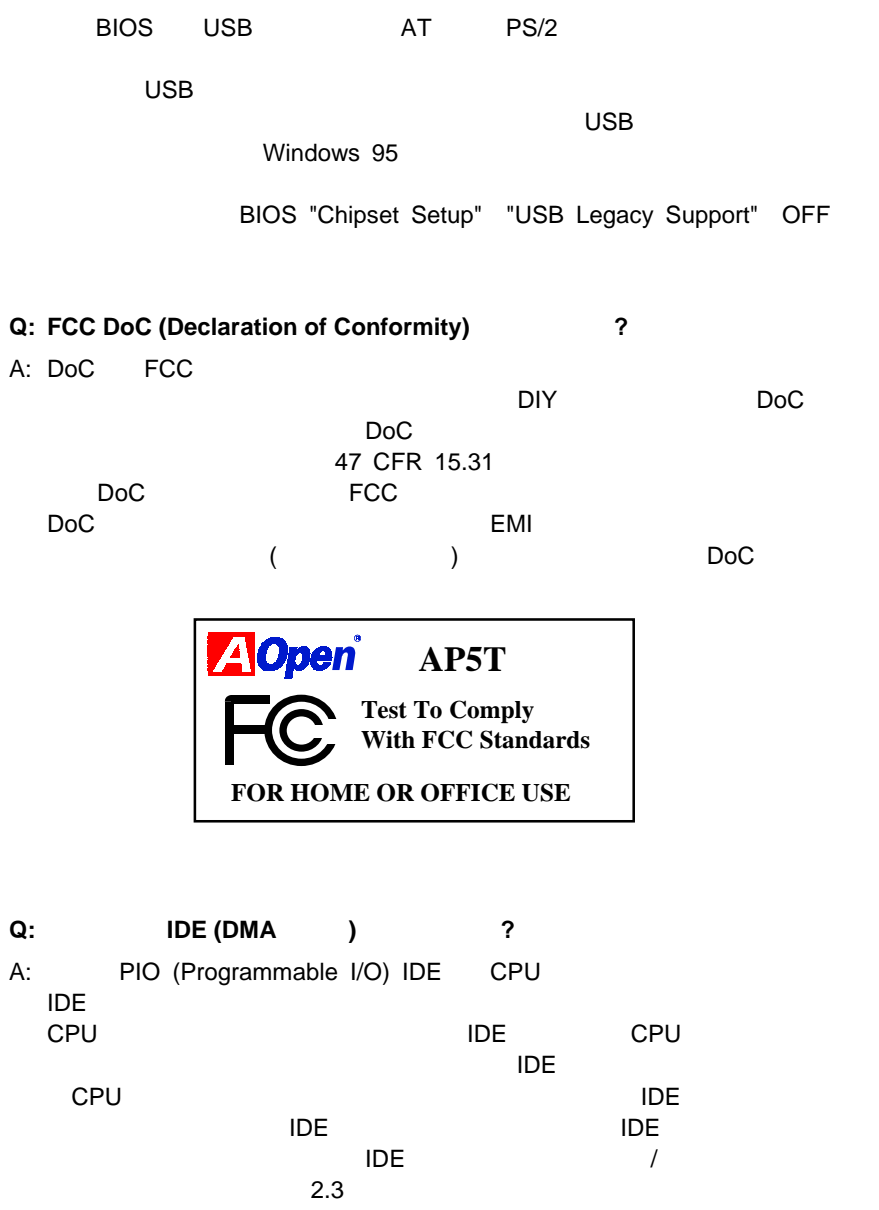

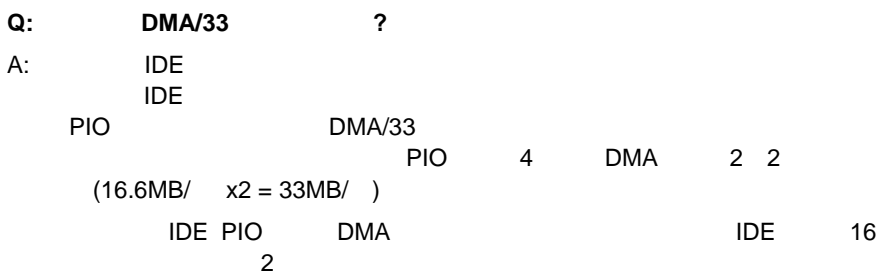

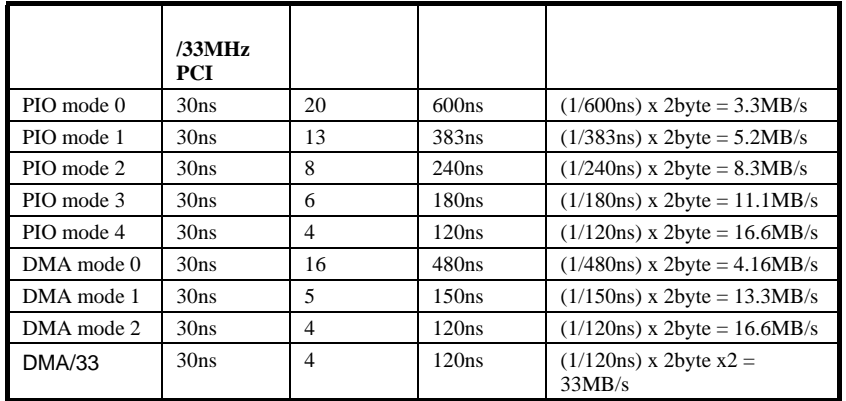

#### **Q: ACPI (Advanced Configuration & Power Interface) OnNow** すか**?**

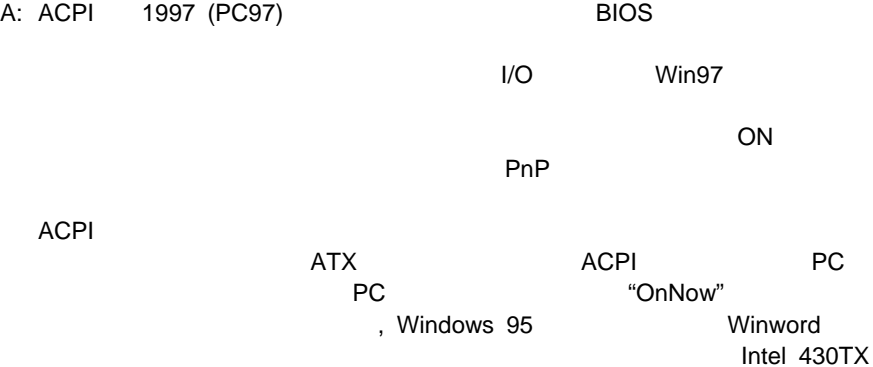

PCIset, 440LX AGPset 440BX AGPset ACPI

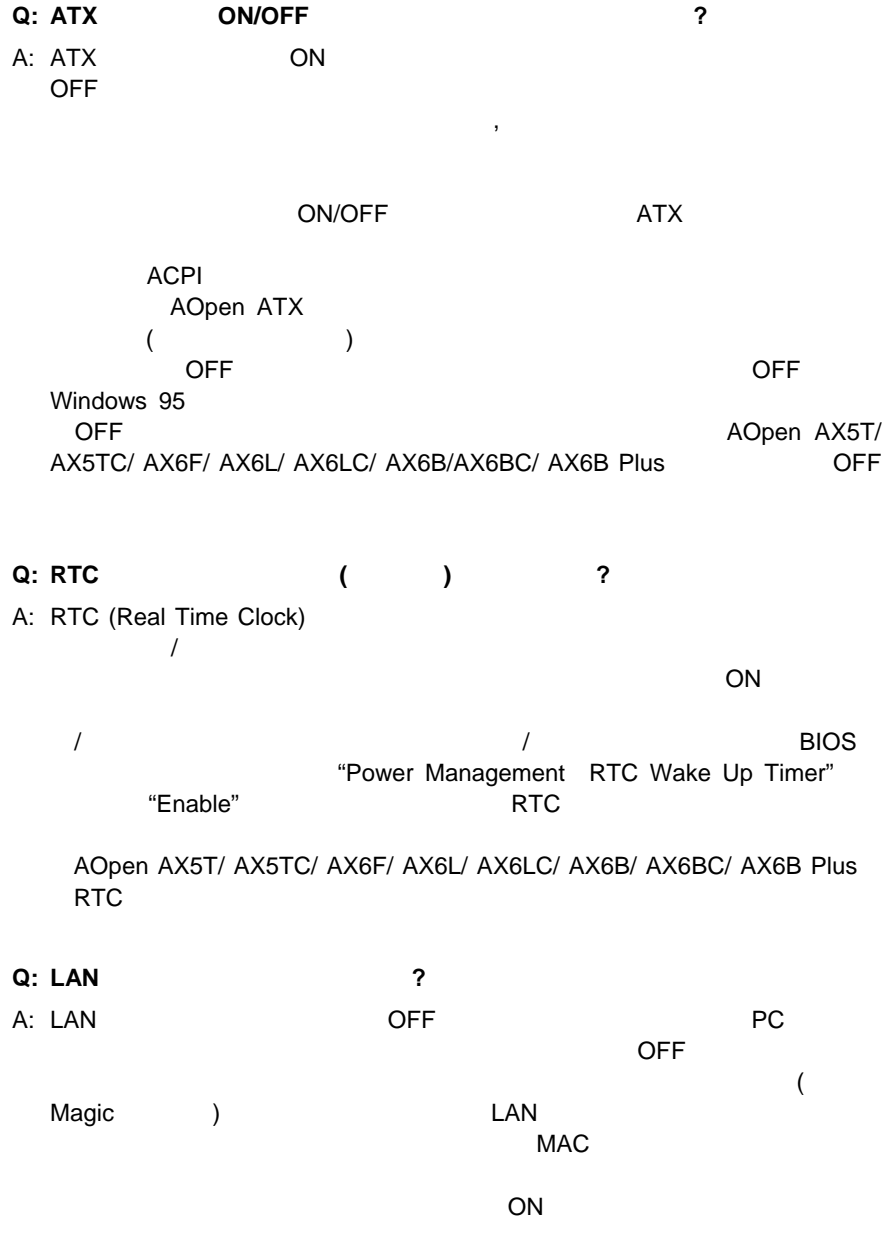

#### **Q:** AGP (Accelerated Graphic Port) 2 A: AGP
B<sub>3D</sub>
B<sub>2</sub> and AGP
B<sub>3D</sub>
B<sub>2</sub> and PCI  $AGP$  and  $\lambda$ 1 1 1 AGP 66MHz  $66MHz \times 4 \times 2 =$ 528MB/

#### **Q:** Intel 440BX **AGP** 2

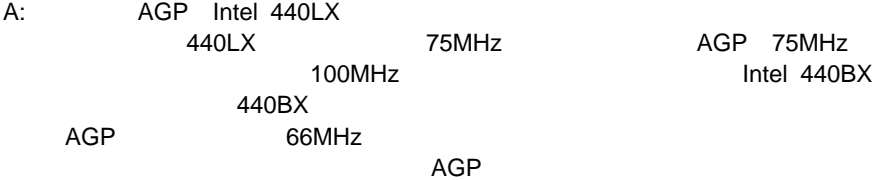

#### **Q:** Windows 95 AGP VGA PCI-to-PCI ッジ**(**または**AGP**ブリッジ**)**が衝突するのですか**?** A: AGP PCI PCI-to-PCI (AGP) Windows 95 AGP

Windows 98

#### **Q: Pentium, Pentium Pro** Pentium II Deturbo すか**?** A: Deturbo (https://www.flood.com/central/entral/entral/entral/entral/entral/entral/entral/entral/entral/entral/entral/entral/entral/entral/entral/entral/entral/entral/entral/entral/entral/entral/entral/entral/entral/entra 体験人のようにしたりします。ループはCPUスピードに大きくしたりします。 たちしており、このプロケーションは高速CPUでは高速では高速でしょう。このプロケーションは高速では高速では高速でしょう。このプロケーションは高速では高速でしょう。このプロケーションは高速では高速でしょう。このプロケーションは高速で

Deturbo

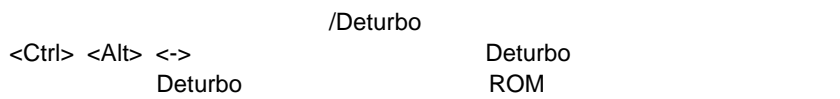

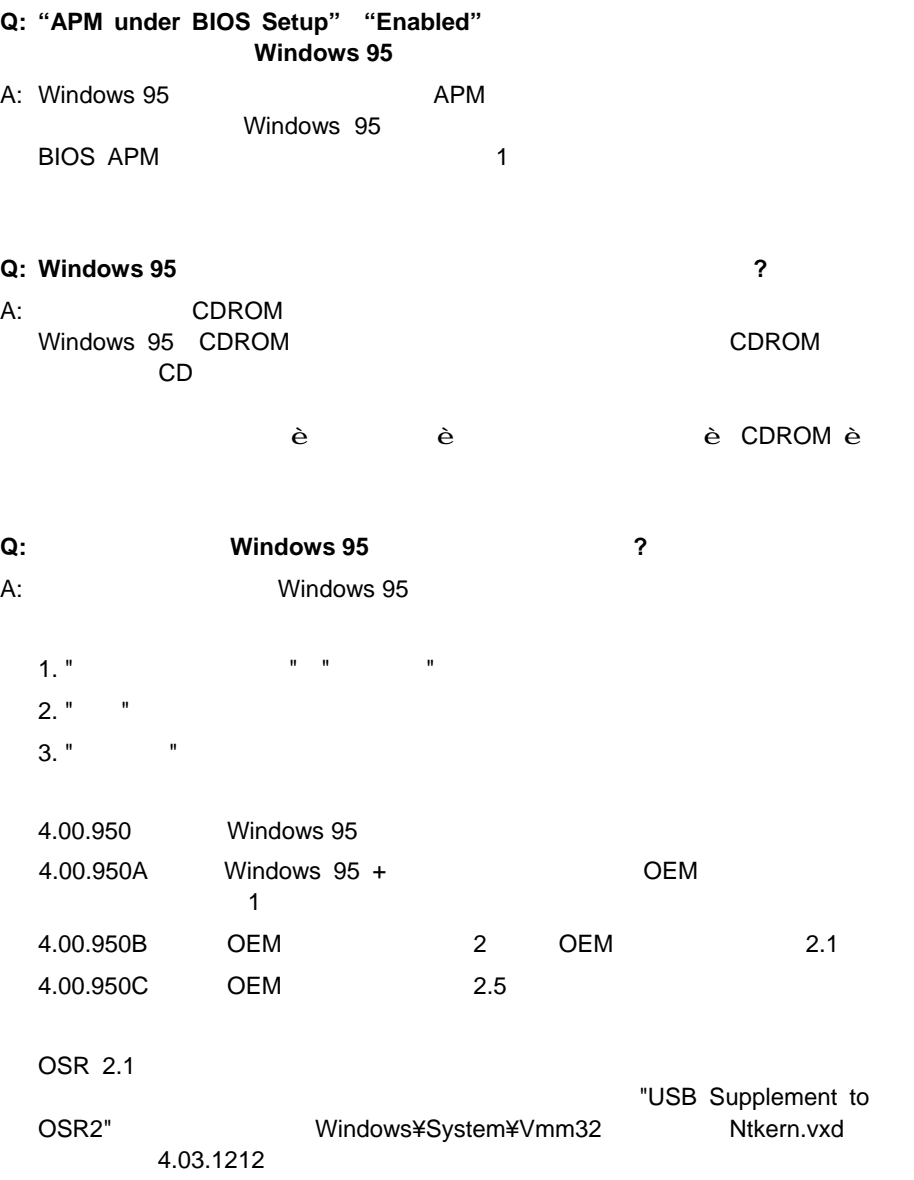

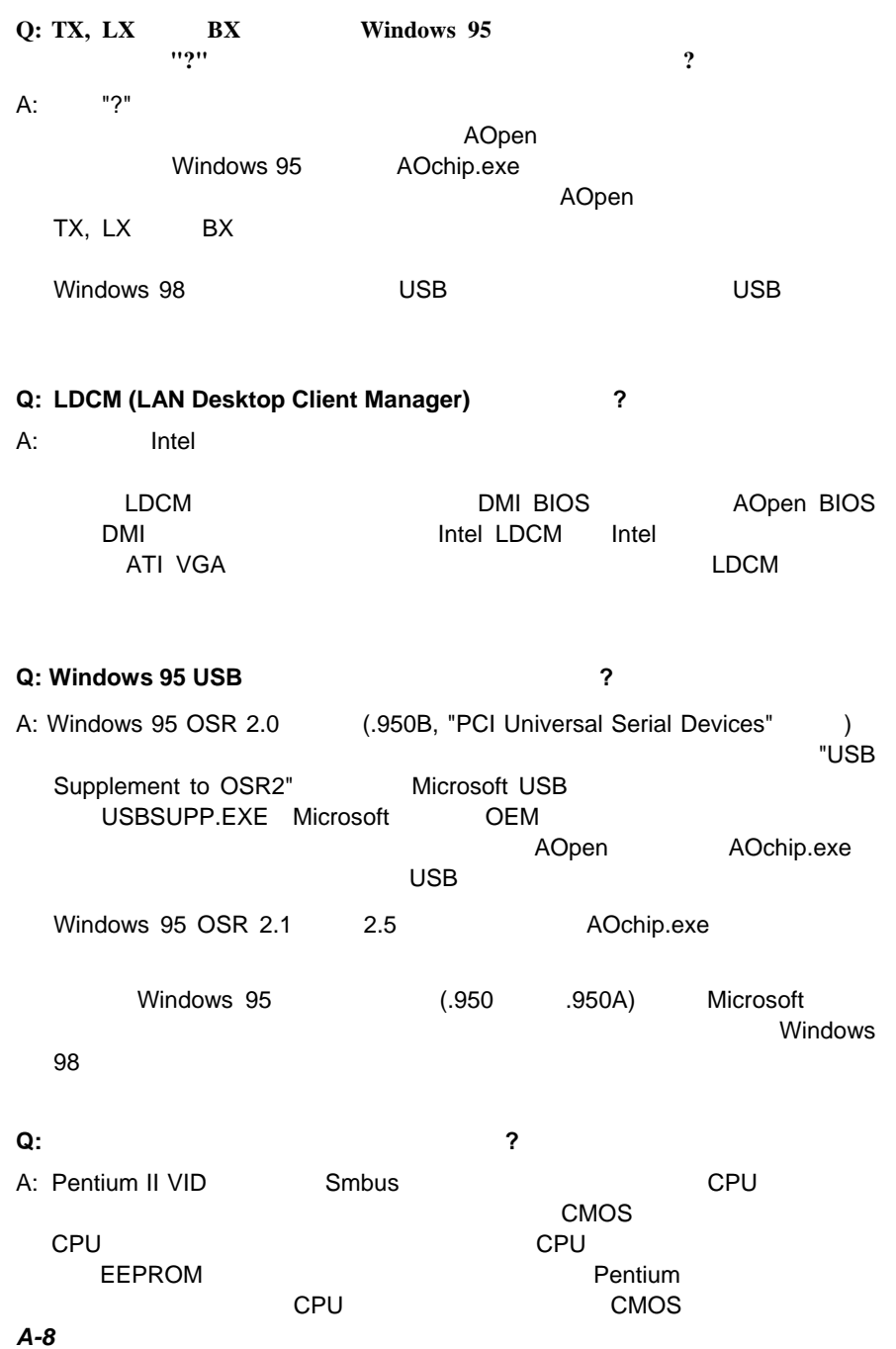

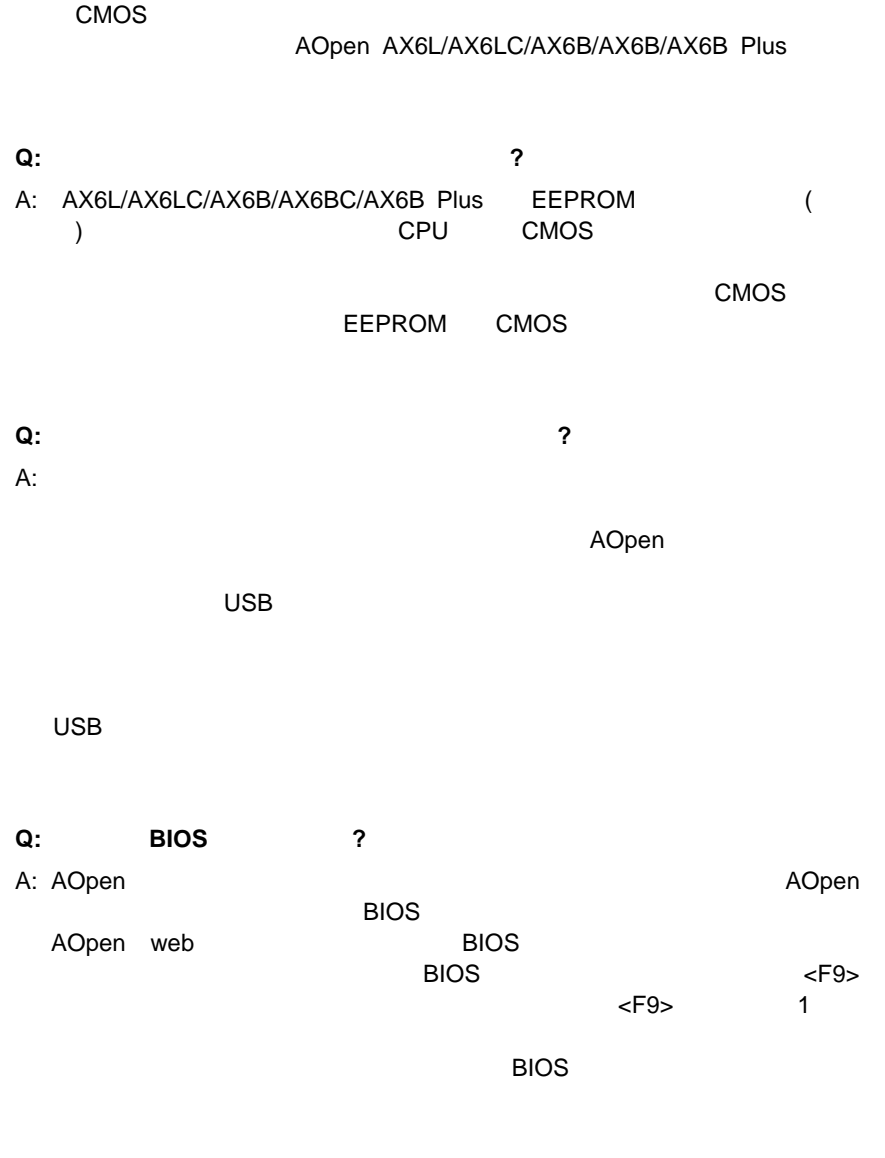

**Q:** ハードウェア管理とは何ですか**?**

- A: AOpen ATX 4
	- **1.** オーバー電流保護: CPU Vコアのオーバー電流保護を提供します。 3.3V/5V/12V
	- **2.**  $\hspace{1.6cm}$   $\hspace{1.6cm}$   $1$ AOHW100 ADM PC
	- **3.**  $\therefore$  CPU CPU CPU CPU CPU<sup>o</sup> AOpen 2つの熱センサーを使っています。<br>2つの熱センサーを使っています。 **4.**  $\hspace{1cm} \begin{matrix} 1 & 3 & 2 & 1 & CPU & 1 \end{matrix}$ 
		- AOHW100 ADM
- **Q: AOHW120 (**  $\longrightarrow$  ) 2 A: AOpen AOpen (AOHW120)  $\lambda$ ー、<br>ADM LDCM AOHW120 のためにデザインされています。これをハードウェア管理機能付きのAOpen

#### **Q: ADM** (Advanced Desktop Manager) 2

A: AOpen<br>
Intel LDCM ADM Intel LDCM CPU,

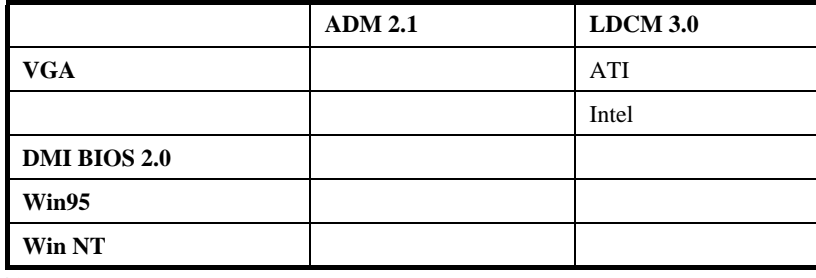

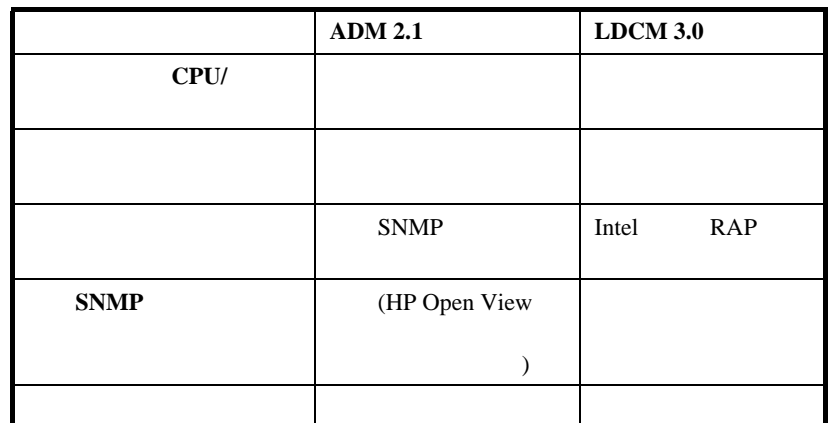

#### **Q:** AOpen Tantalum **Electrolytic** 2

A: Electrolytic Tantalum **Electrolytic** Electrolytic Tantalum AOpen 100uF Tantalum CPU STATE THE SERVICE THAT THE SERVICE THE SERVICE THE SERVICE THE SERVICE THE SERVICE THE SERVICE THE SERVICE THE SERVICE THE SERVICE THE SERVICE THE SERVICE THE SERVICE THE SERVICE THE SERVICE THE SERVICE THE SERVICE THE (Equivalent Serial Resistor) Electrolytic Tantalum 0.7 ohm 0.15 ohm ESR  $CPU$ AOpen Tantalum: SPRAGUE 100uF, 595D107X06R3C2T,

最大ESR 25 100Khz 0.7

Electrolytic: SANYO 1000uF,

16MV1000CG,

最大ESR 20 100Khz 0.15

 $CPU$ 

 $CPU$ AOpen Intel, AMD Cyrix

Intel, AMD Cyrix

**Q: PC 100 SDRAM** ?

A: 440BX 100Mhz<br>FPM EDO DRAM EDO DRAM 100MHz Intel SDRAM PC SDRAM

PC 100 SDRAM 100MHz

PC 100

PC 100 SDRAM

### DRAM DRAM AOpen QA

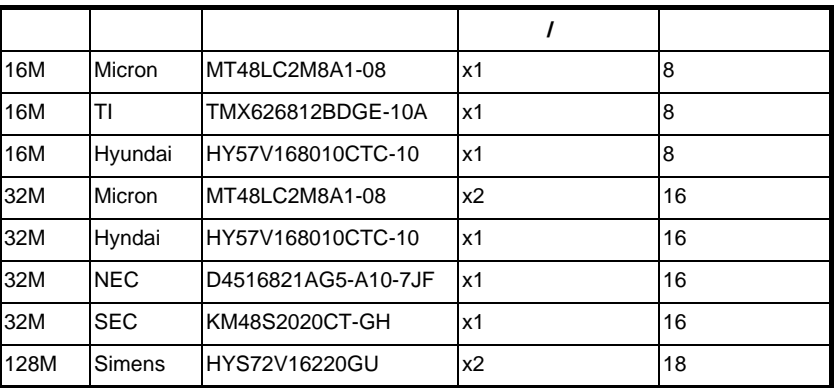

#### **Q: 440LX**  $440BX$  ?

A: 440LX 440BX

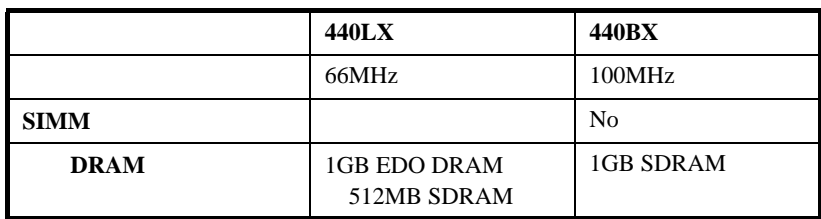

# $\cdot$  $\mathbf{t}^{\wedge}$ *,b*

#### **CPU**周波数の選択

Pentium II VID Smbus

CPU **BOIS**セットアップ **à** チップセット機能セットアップ **à CPU**クロック周波数 (66, 68.5, 75, 83.3, 100, 103, 112, 133.3 MHz) **BOIS**セットアップ **à** チップセット機能セットアップ **à CPU**クロック率 (1.5x, 2x, 2.5x, 3x, 3.5x, 4x, 4.5x, 5x, 5.5x, 6x, 6.5x, 7x, 7.5x, 8x) **INTEL Pentium II CPU** Pentium II - 233  $233 \text{MHz} = 3.5x$  66MHz Pentium II - 266  $266MHz = 4x$  66MHz Pentium II - 300  $300MHz = 4.5x$  66MHz Pentium II - 333  $333 MHz = 5x$  66MHz

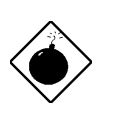

 **100MHz** CPU **103, 112** 133.3MHz *BX*チップセットの仕様を超えているため、重大なトラブ

Pentium II - 350 350MHz= 3.5x 100MHz Pentium II - 400  $400$ MHz=  $4x$  100MHz Pentium II - 450  $450$ MHz=  $4.5x$  100MHz

*C-1*

#### **CPU**電圧の選択

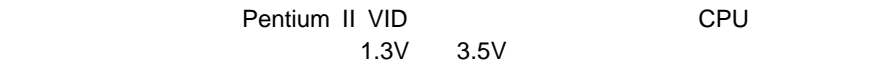

#### **CMOS**のクリア

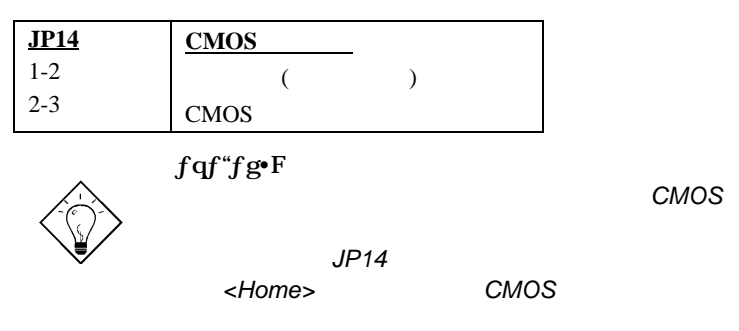

$$
\mathsf{AGP}
$$

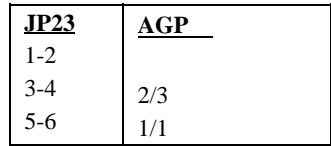

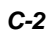